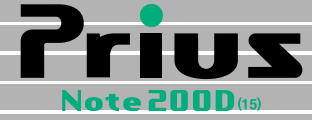

## 接続と準備 最初に読む本

マニュアルはよく読み、保管してください。

■製品を使用する前に、安全上の説 明をよく読み、十分理解してください。 ■このマニュアルは、いつでも参照でき るよう、手近な所に保管してください。

<span id="page-1-0"></span>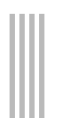

<span id="page-1-2"></span><span id="page-1-1"></span>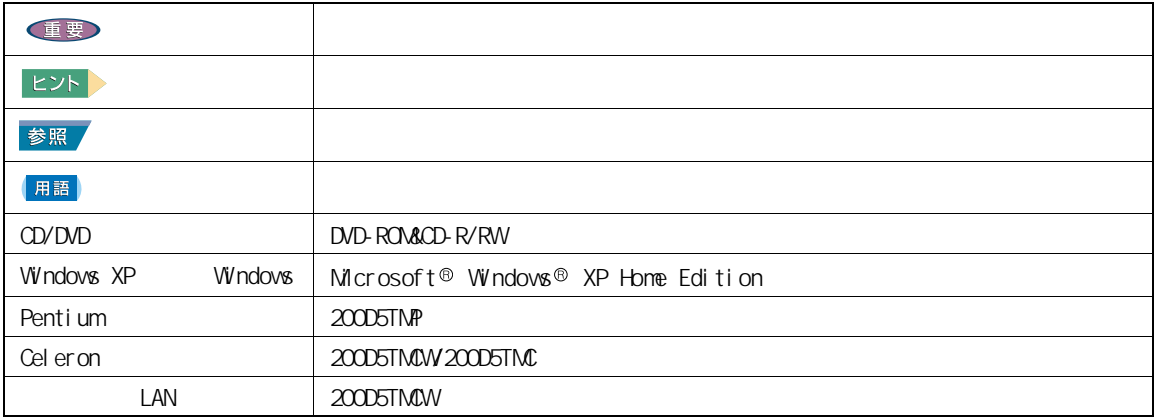

<span id="page-2-0"></span>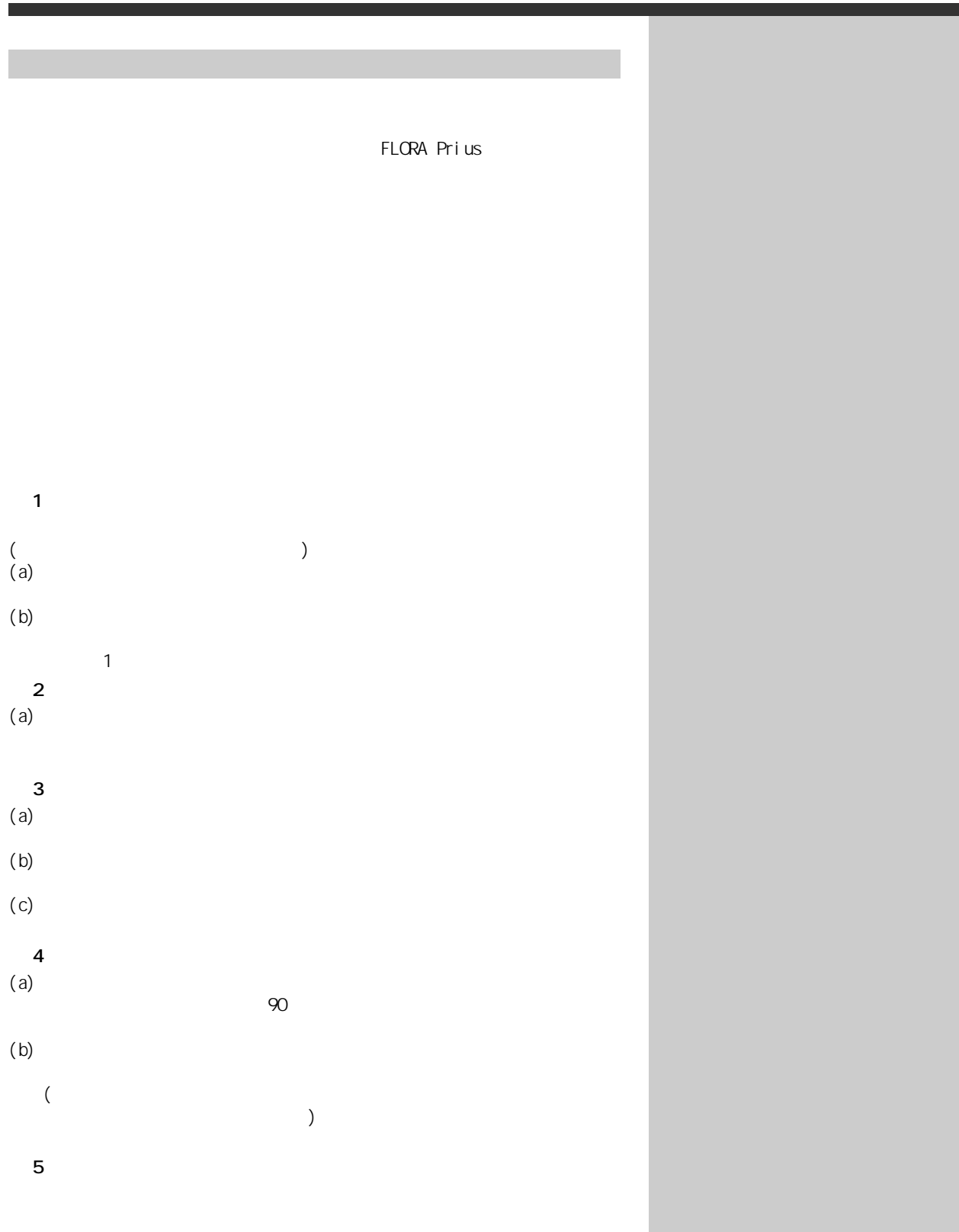

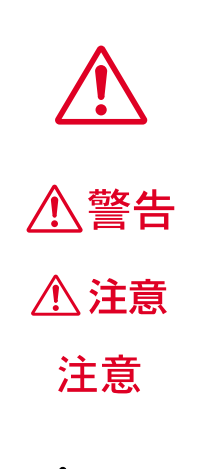

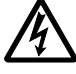

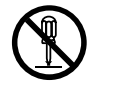

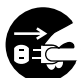

 $\heartsuit$ 

<span id="page-3-0"></span>**パソコンを安全にお使いことを受けることを受けることを受けることを受けることを** 

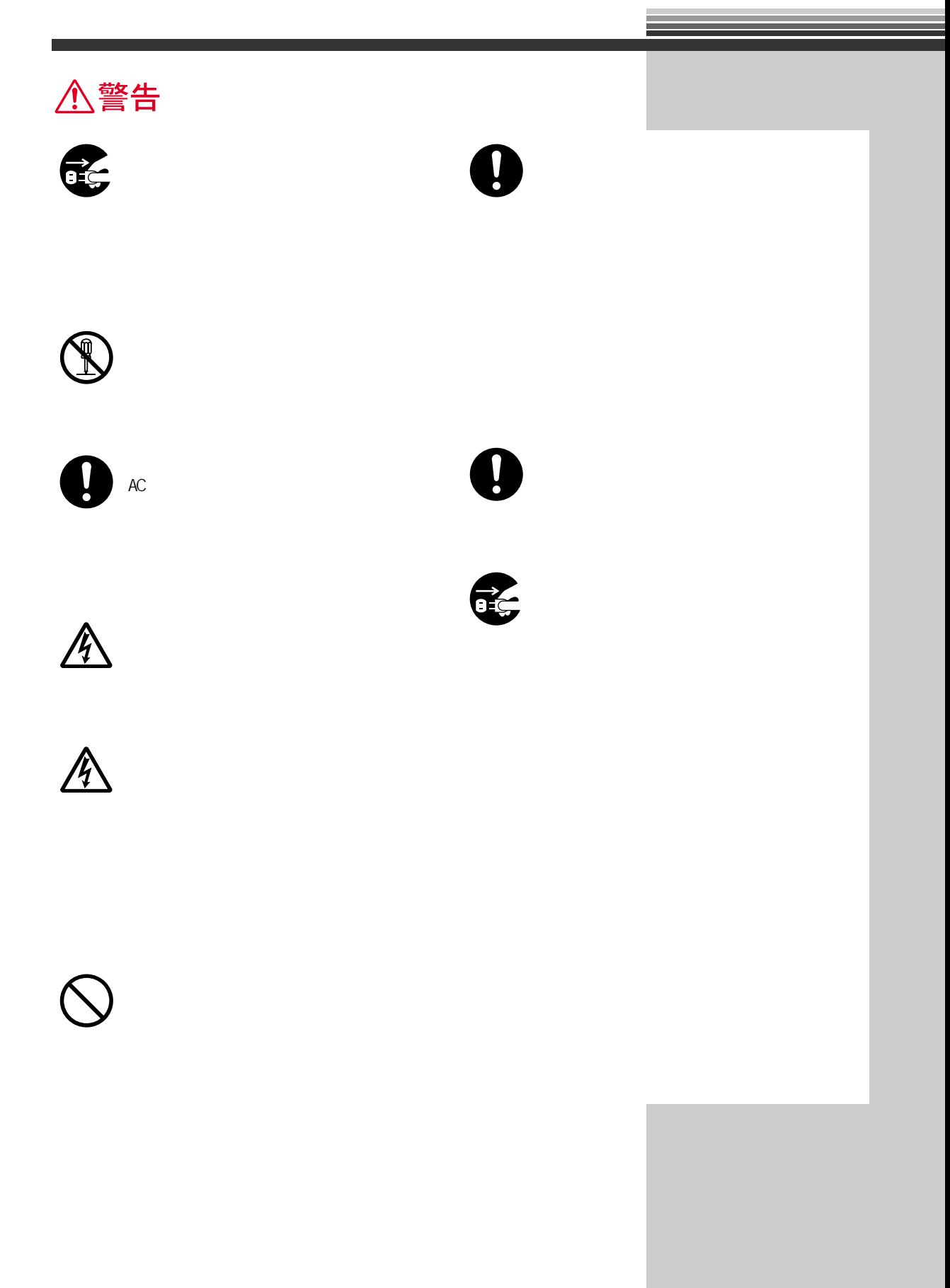

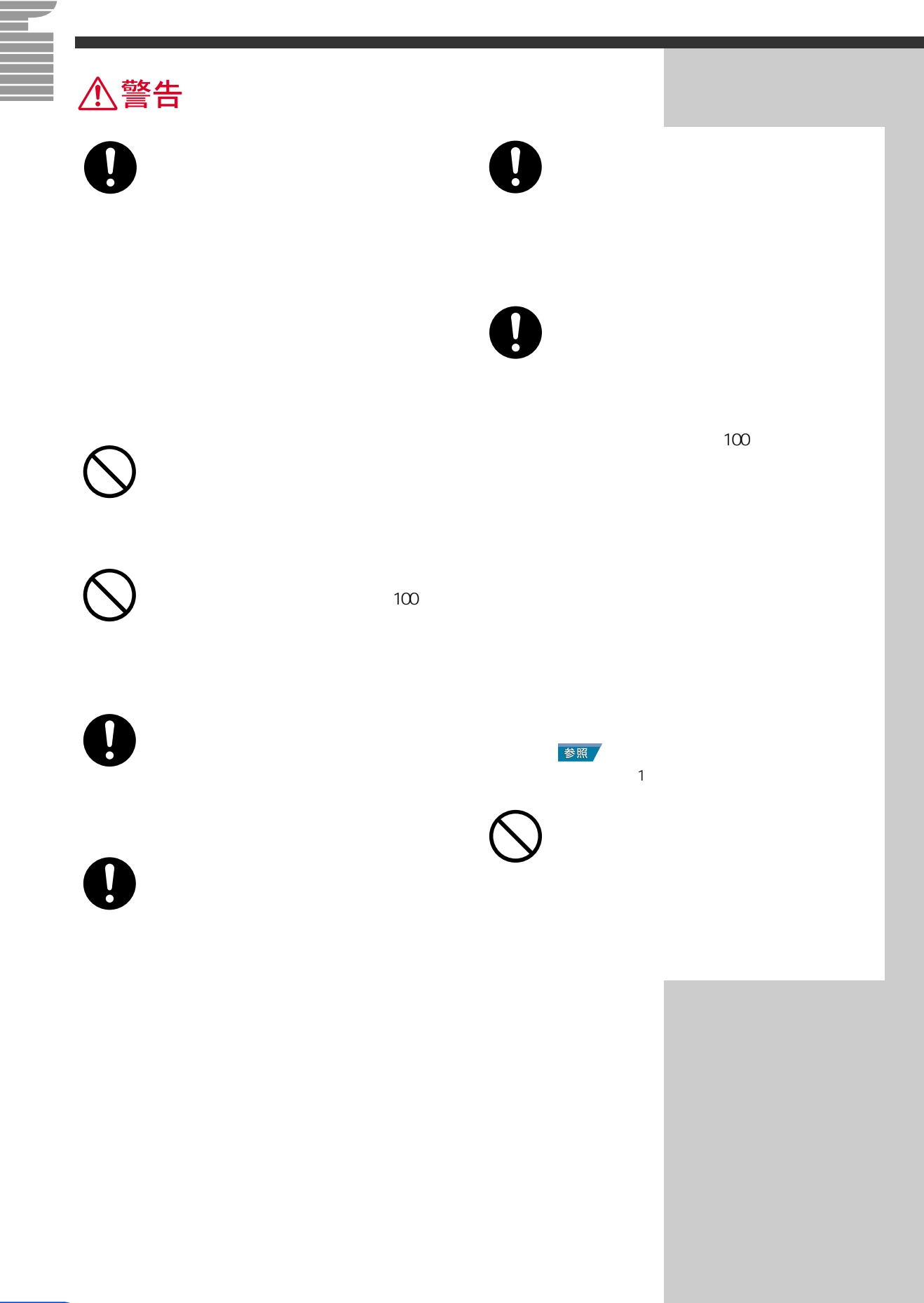

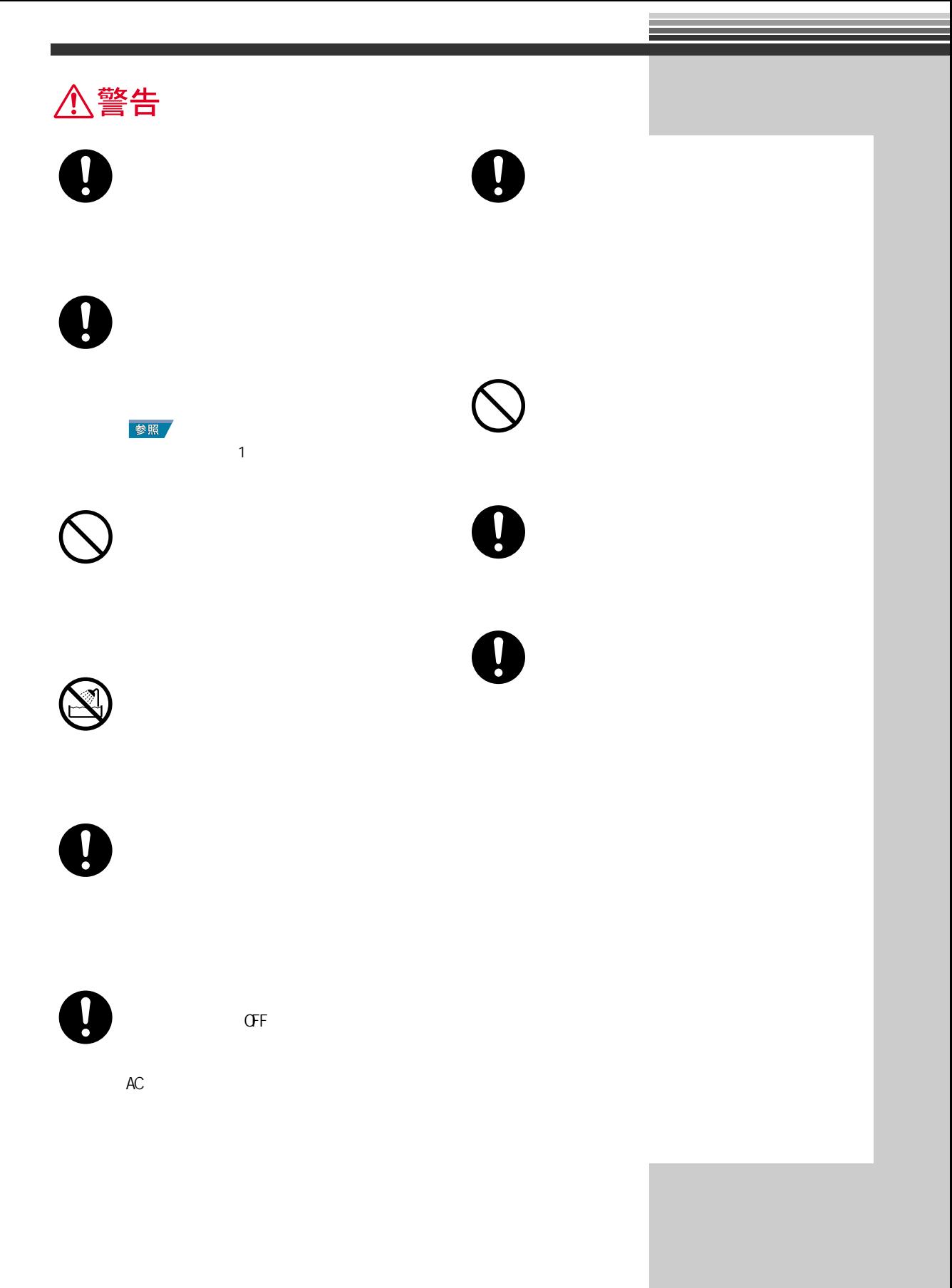

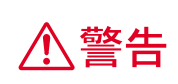

 $AC$  $AC$ 

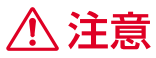

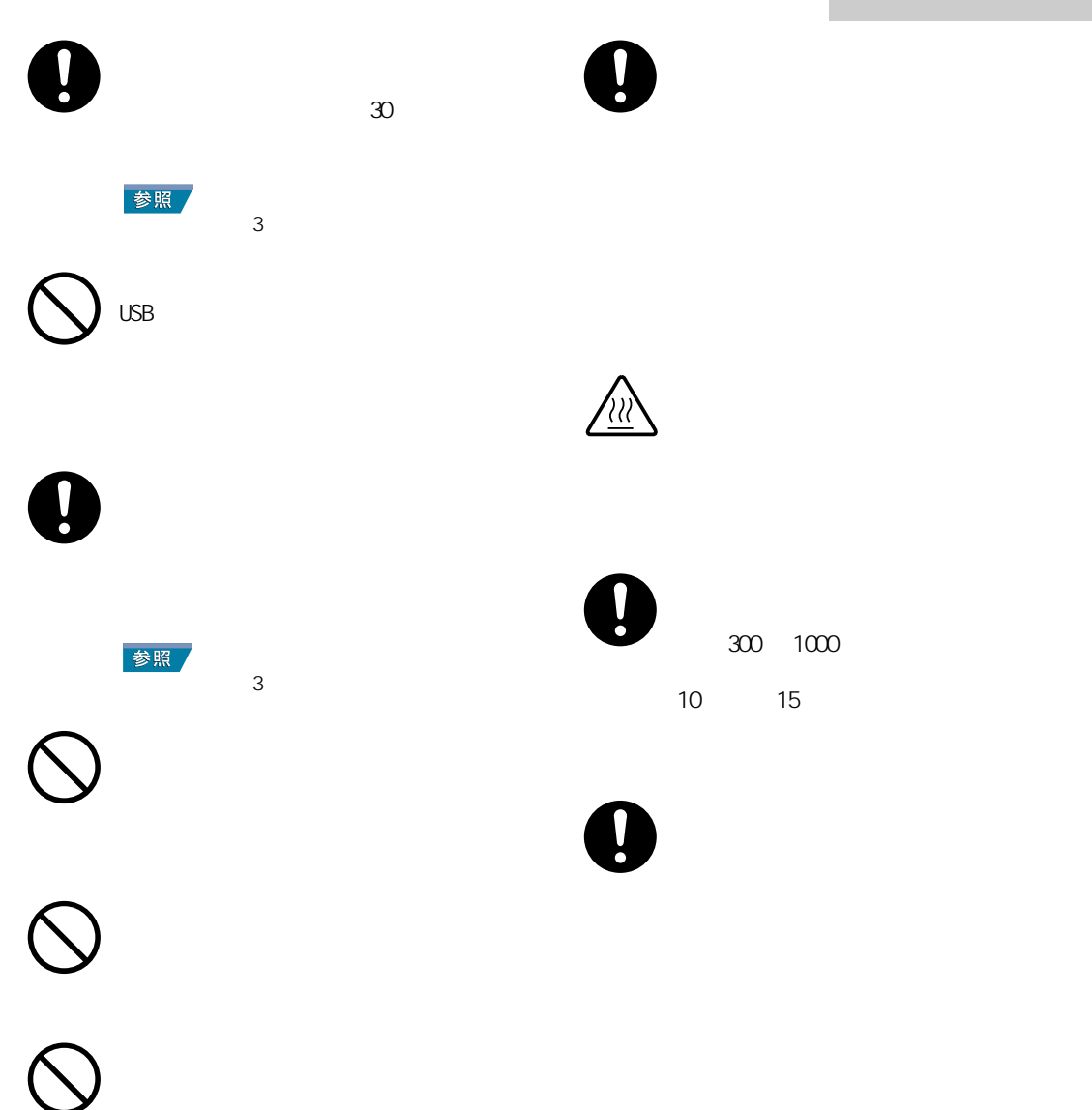

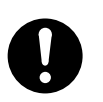

 $\overline{\phantom{a}3}$ 

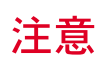

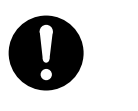

 $(2\sqrt{2})$ 

 $( )$ 

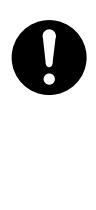

 $\bullet$ 

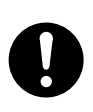

(Li-ion) しゃください しゅうしょく にっぽん にっぽん はんしょう

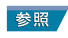

お問い合わせ先→『困った時の Q&A』

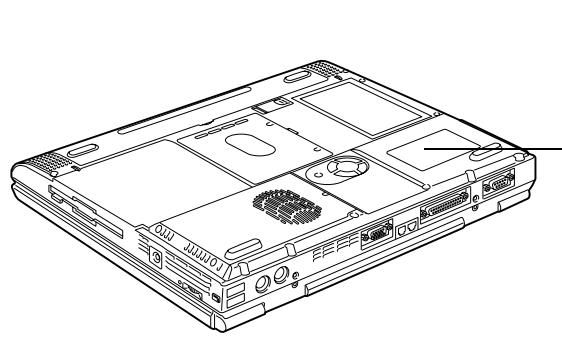

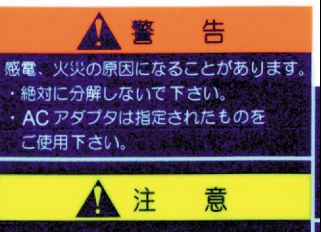

低温火傷の恐れがあります。 ・装置底面を直接肌に触れた状態での 使用はしないでください。

 $\overline{\mathcal{K}}$ 

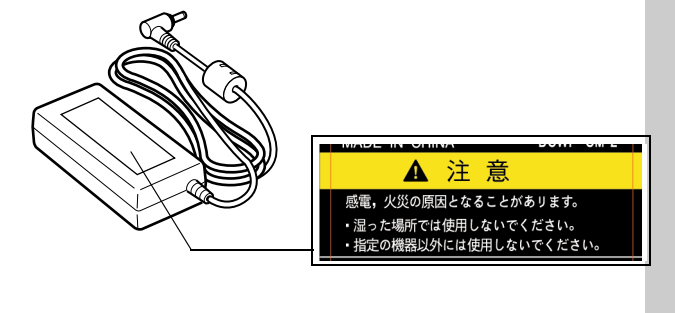

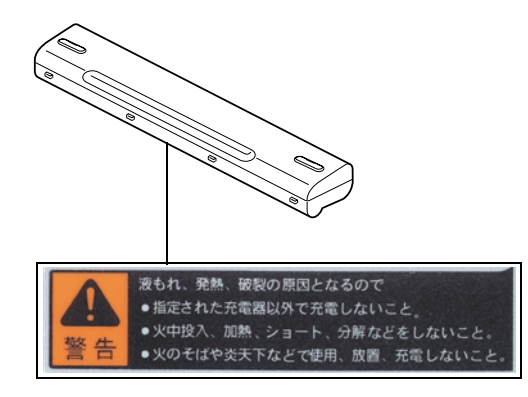

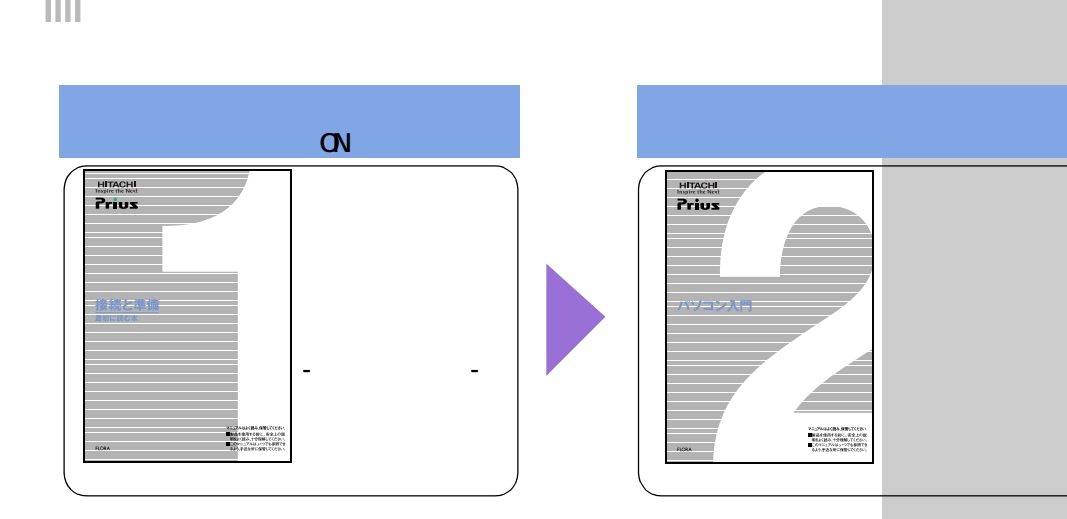

<span id="page-11-0"></span>**パソコンを使います。** 

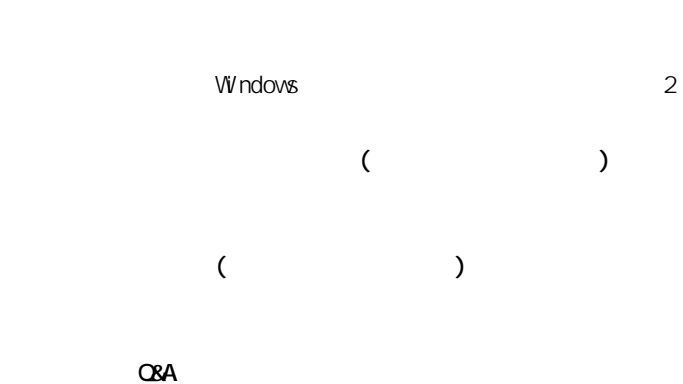

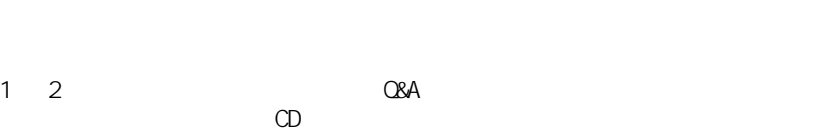

### 用語

**Windows** 

 $\infty$ (  $\qquad \qquad$  ) extends to  $\qquad \qquad$ 

用語

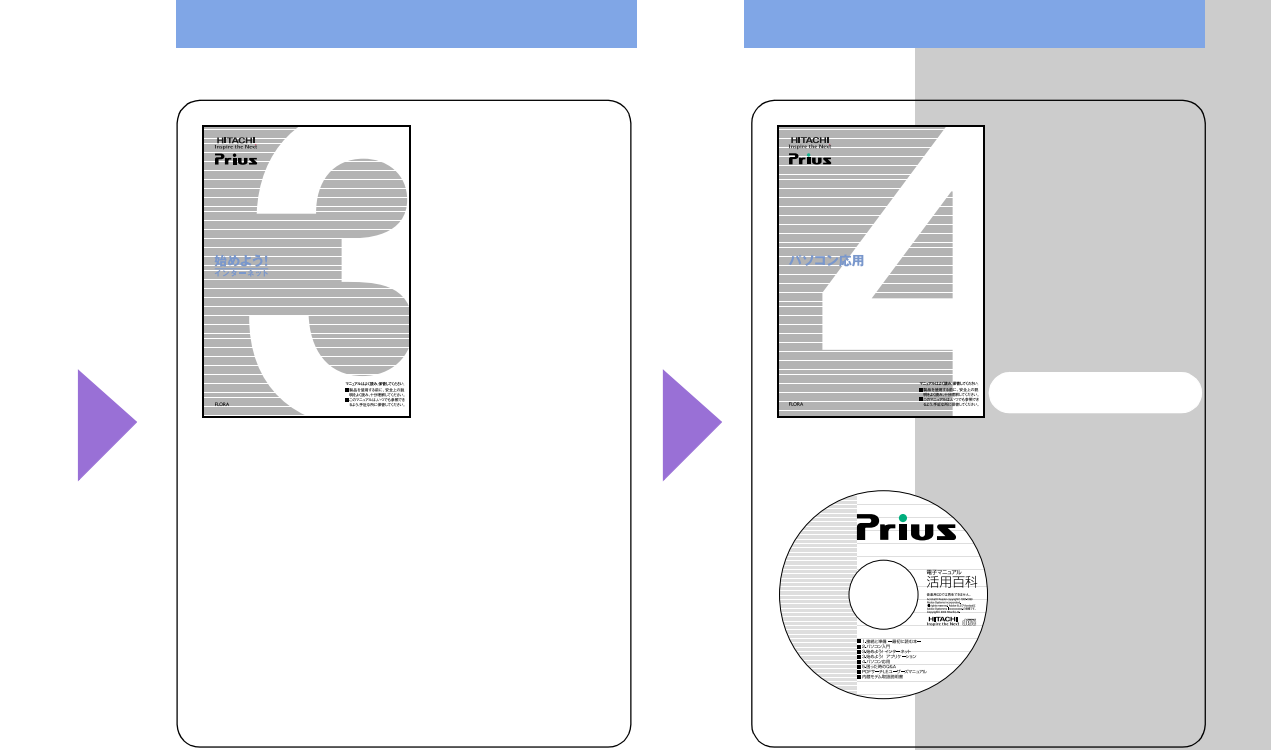

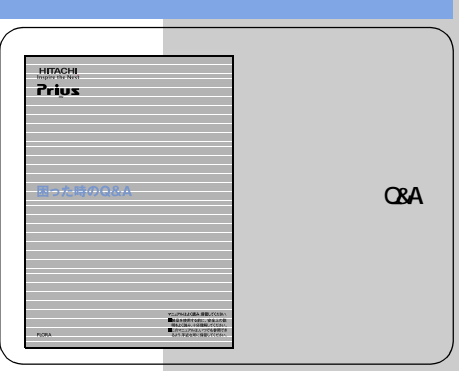

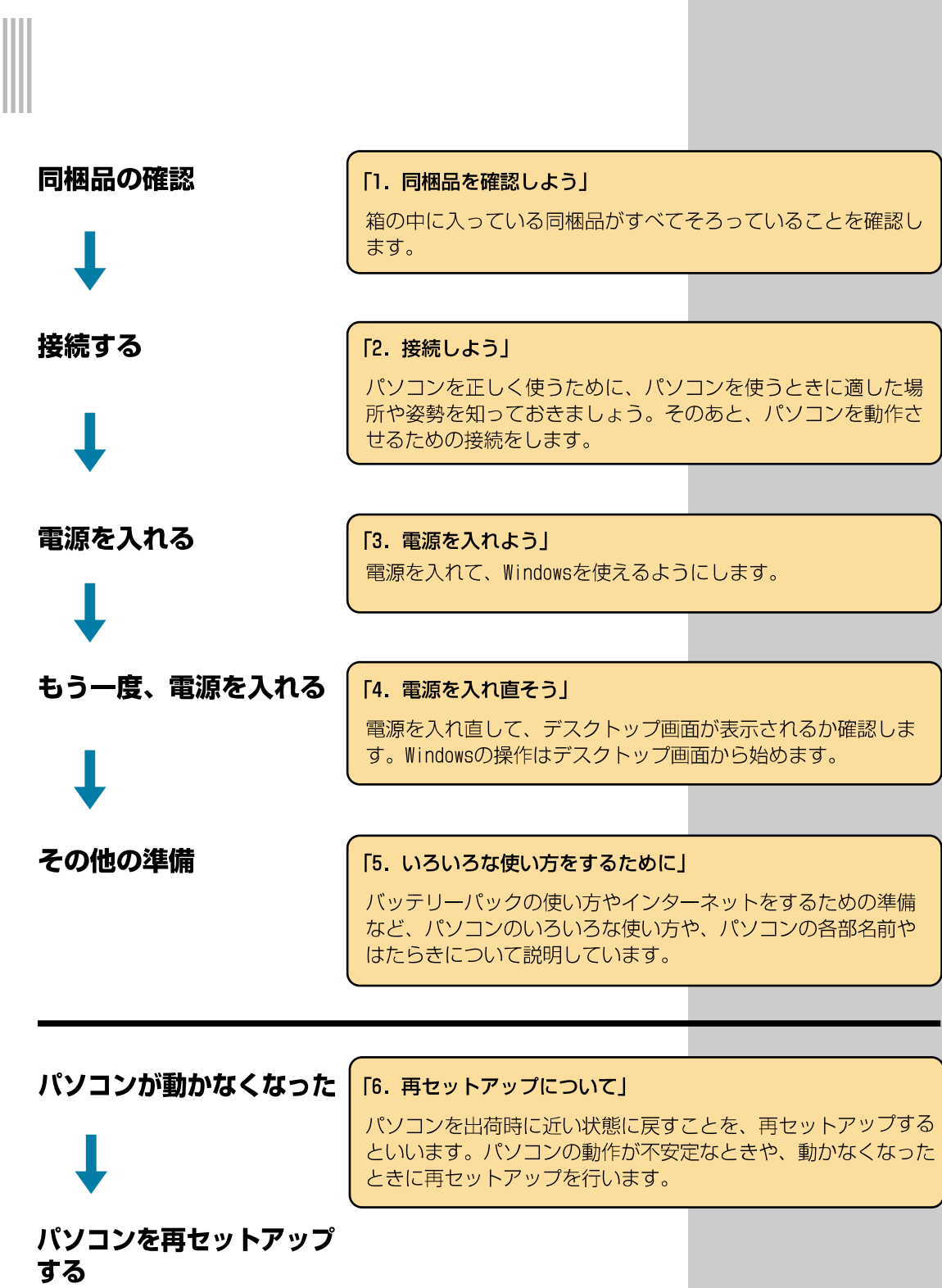

<span id="page-13-0"></span>**たま** 

 $\overline{\phantom{a}}$ 

<span id="page-14-0"></span>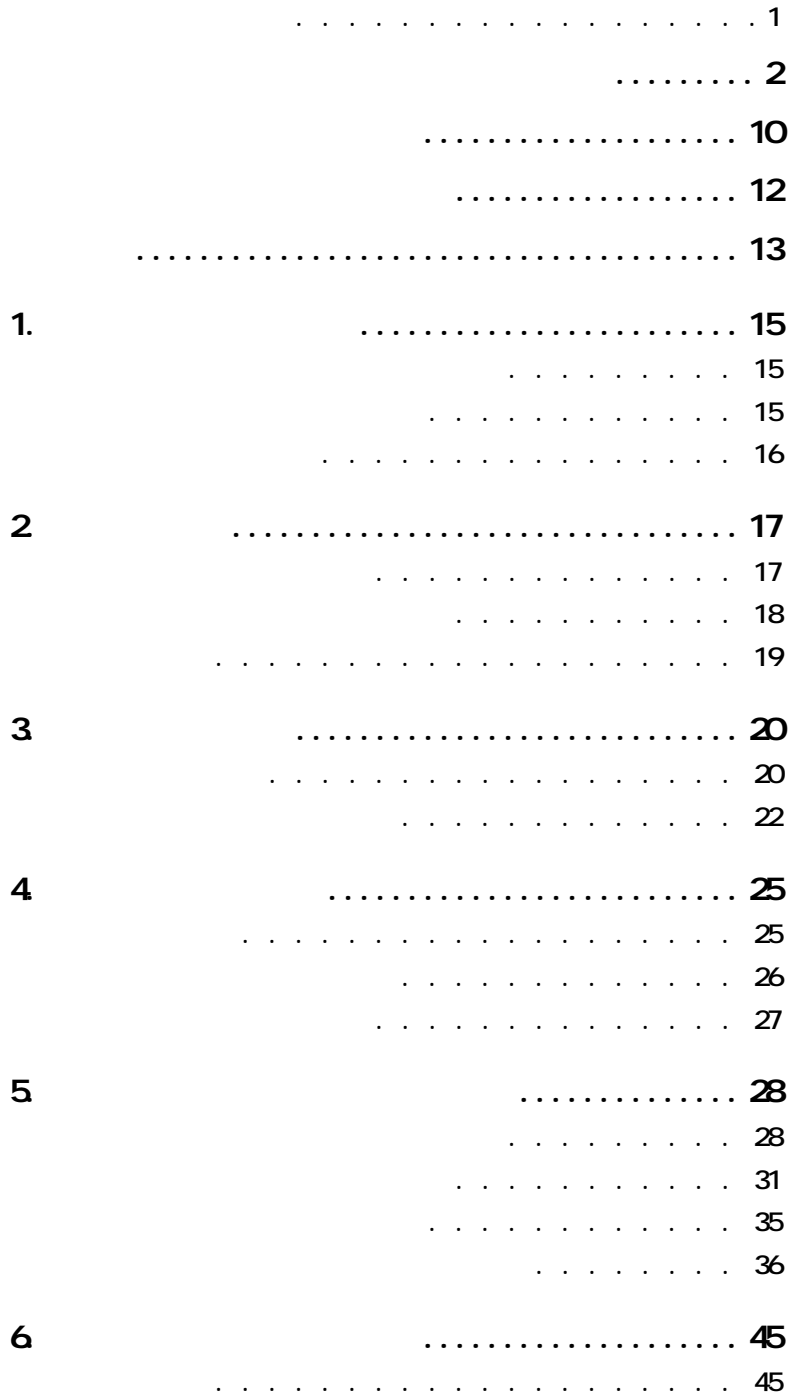

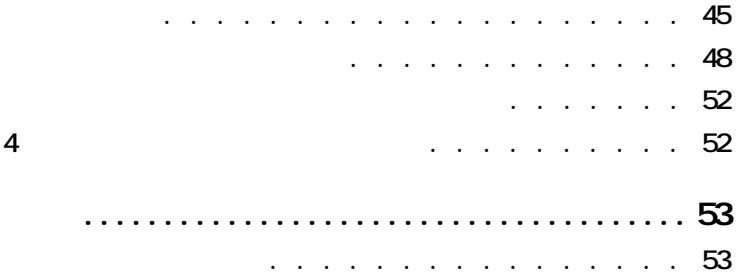

Ξ

m.

<span id="page-16-2"></span><span id="page-16-1"></span><span id="page-16-0"></span>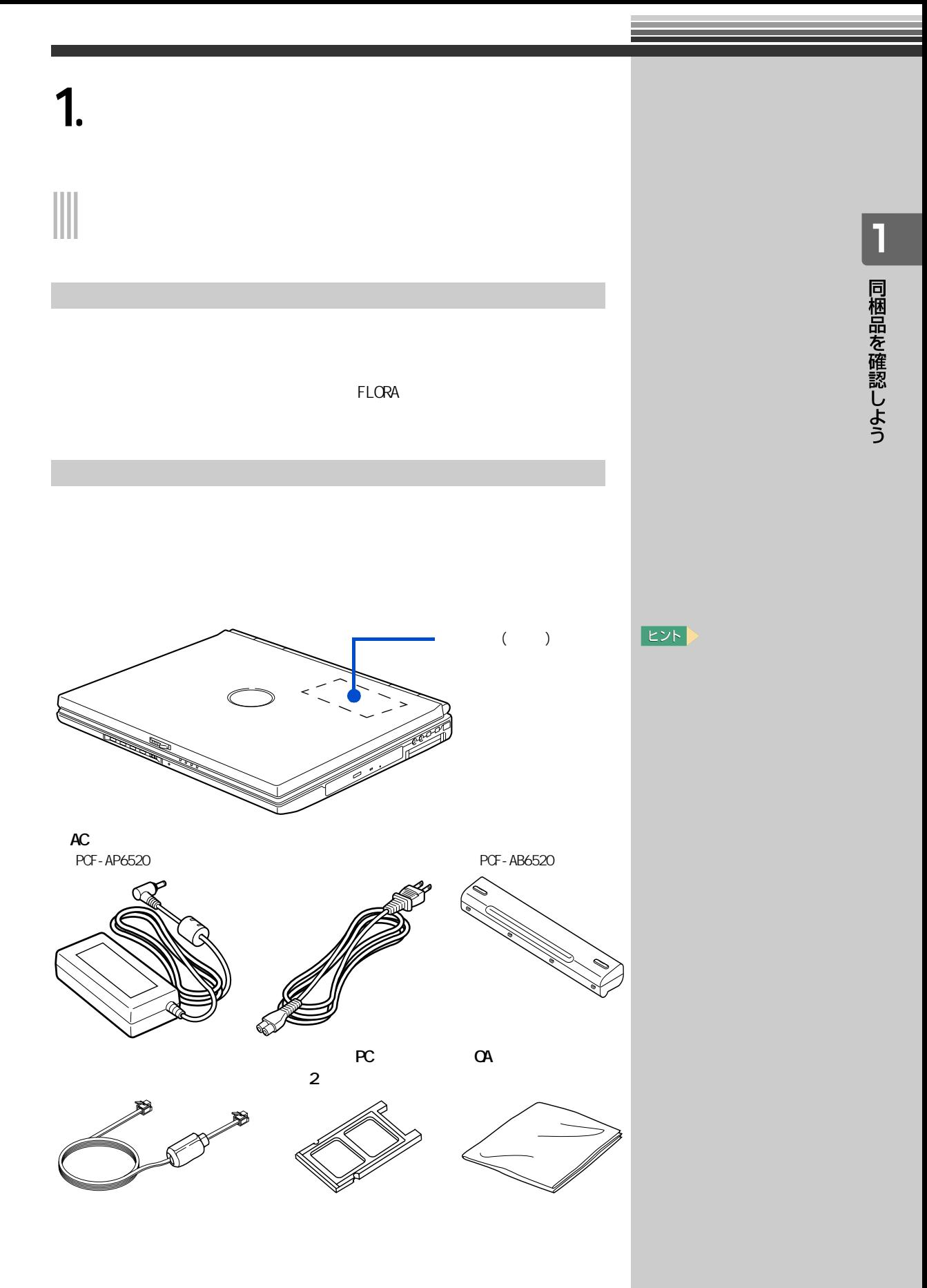

<span id="page-17-0"></span>TE CORA EXECUTE FLORA

a a

<span id="page-18-2"></span><span id="page-18-1"></span><span id="page-18-0"></span>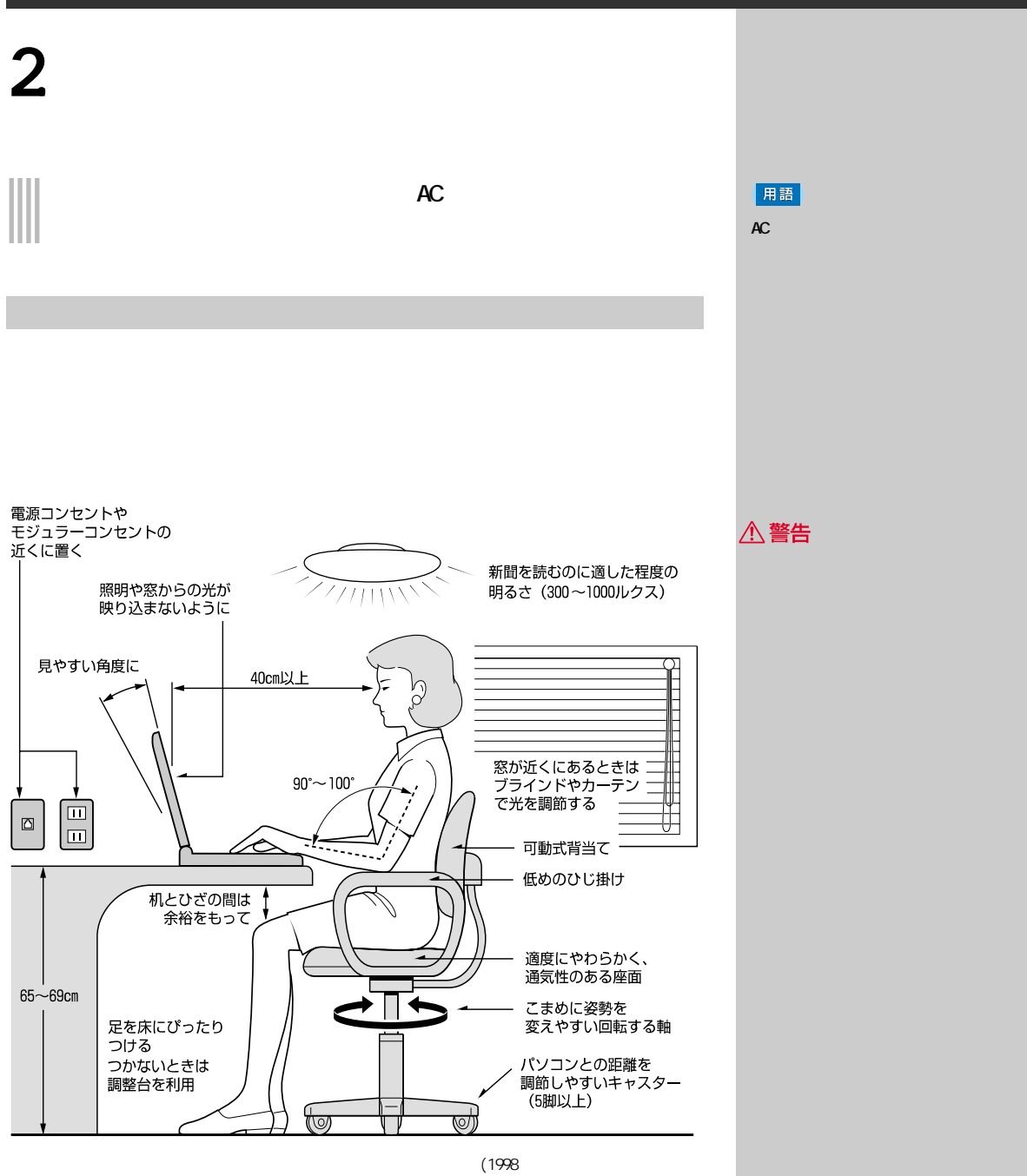

△注意

・ パソコンの作業時間は、1日に最大6時間を目安とし、1時間ごとに 10

2 接続しよう

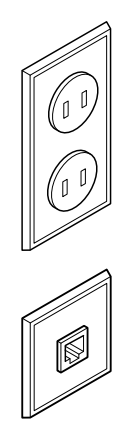

<span id="page-19-0"></span>Ξ

 $\overline{1}$ 

 $\overline{1}$ 

<span id="page-20-0"></span>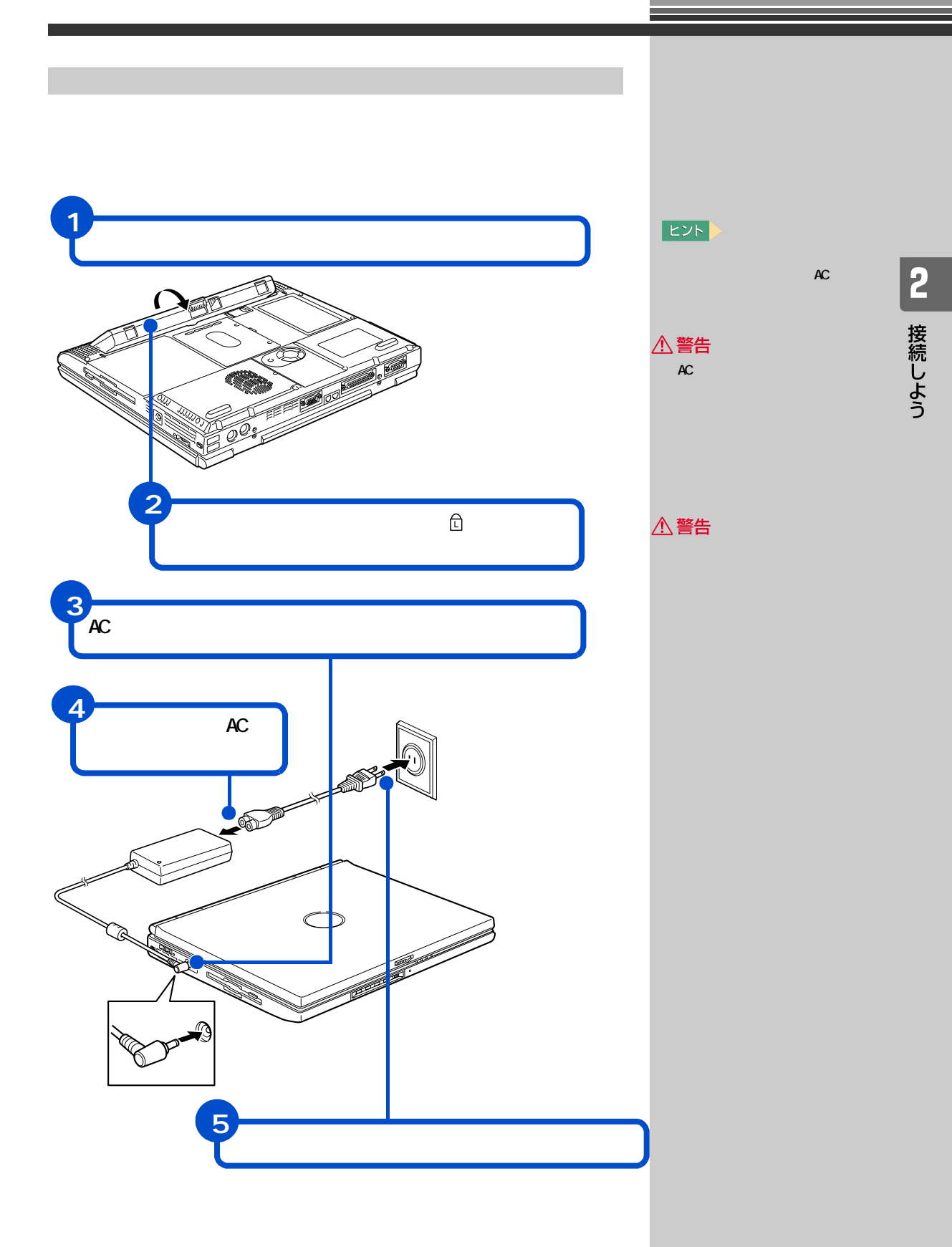

<span id="page-21-1"></span><span id="page-21-0"></span>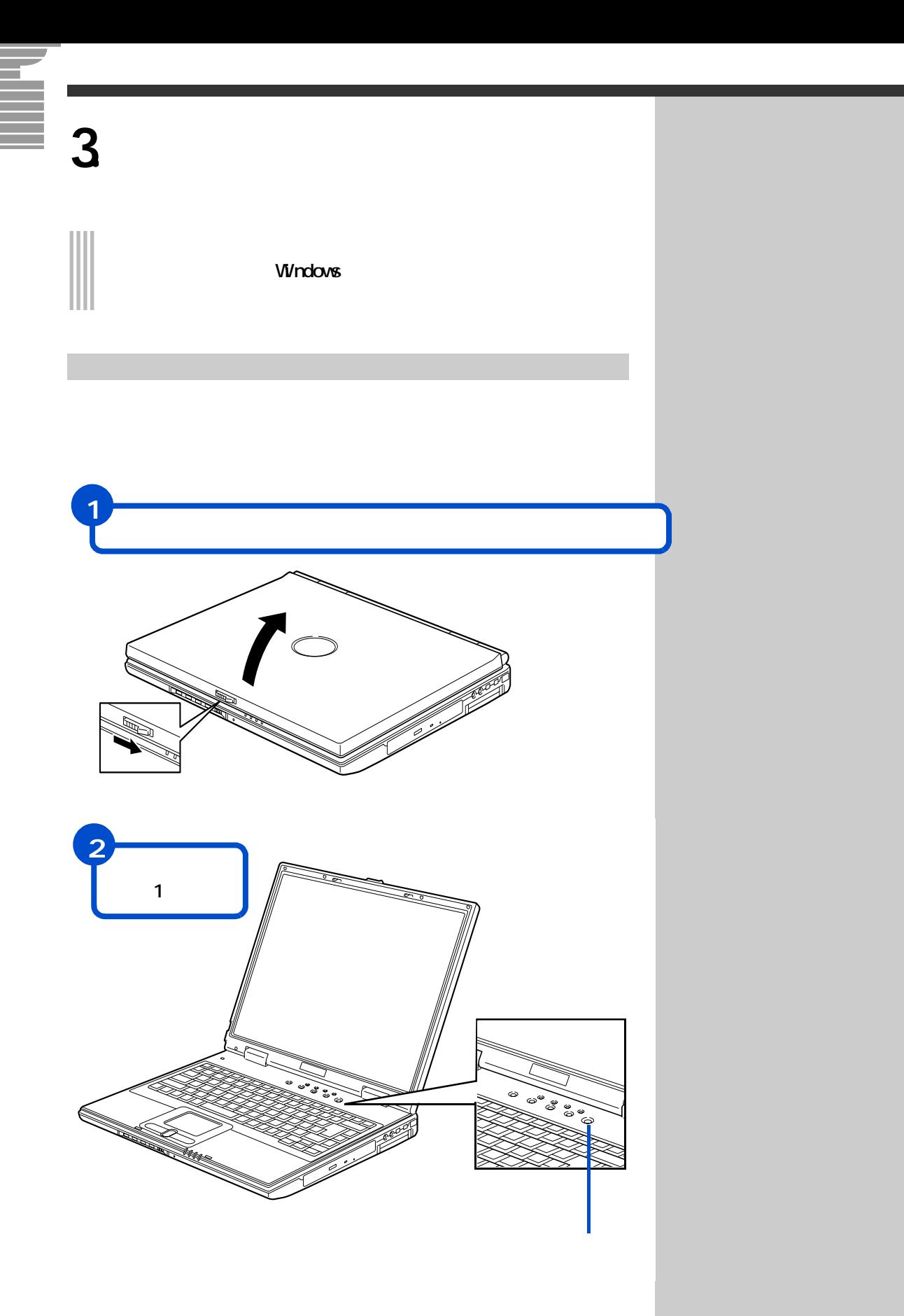

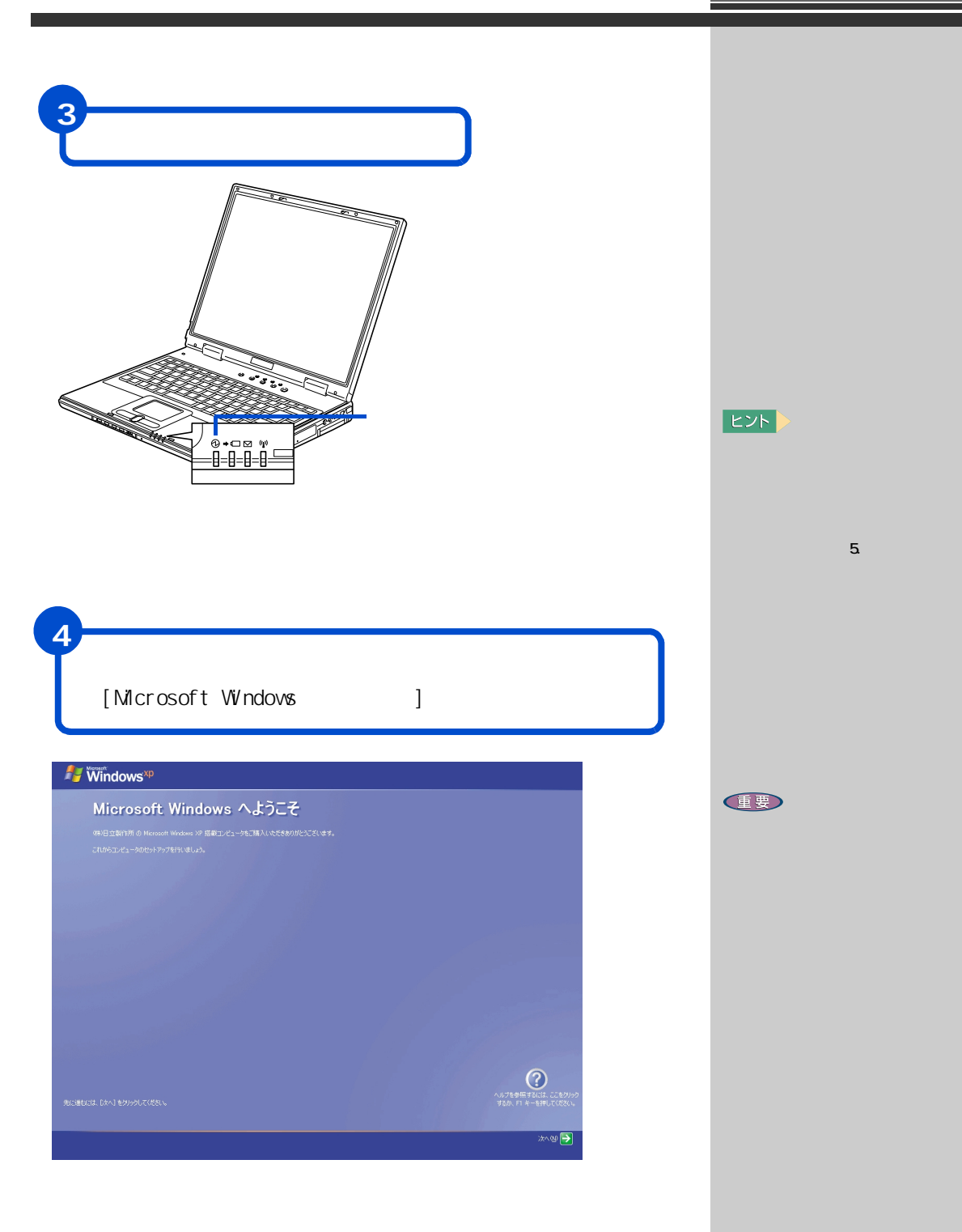

<span id="page-23-0"></span>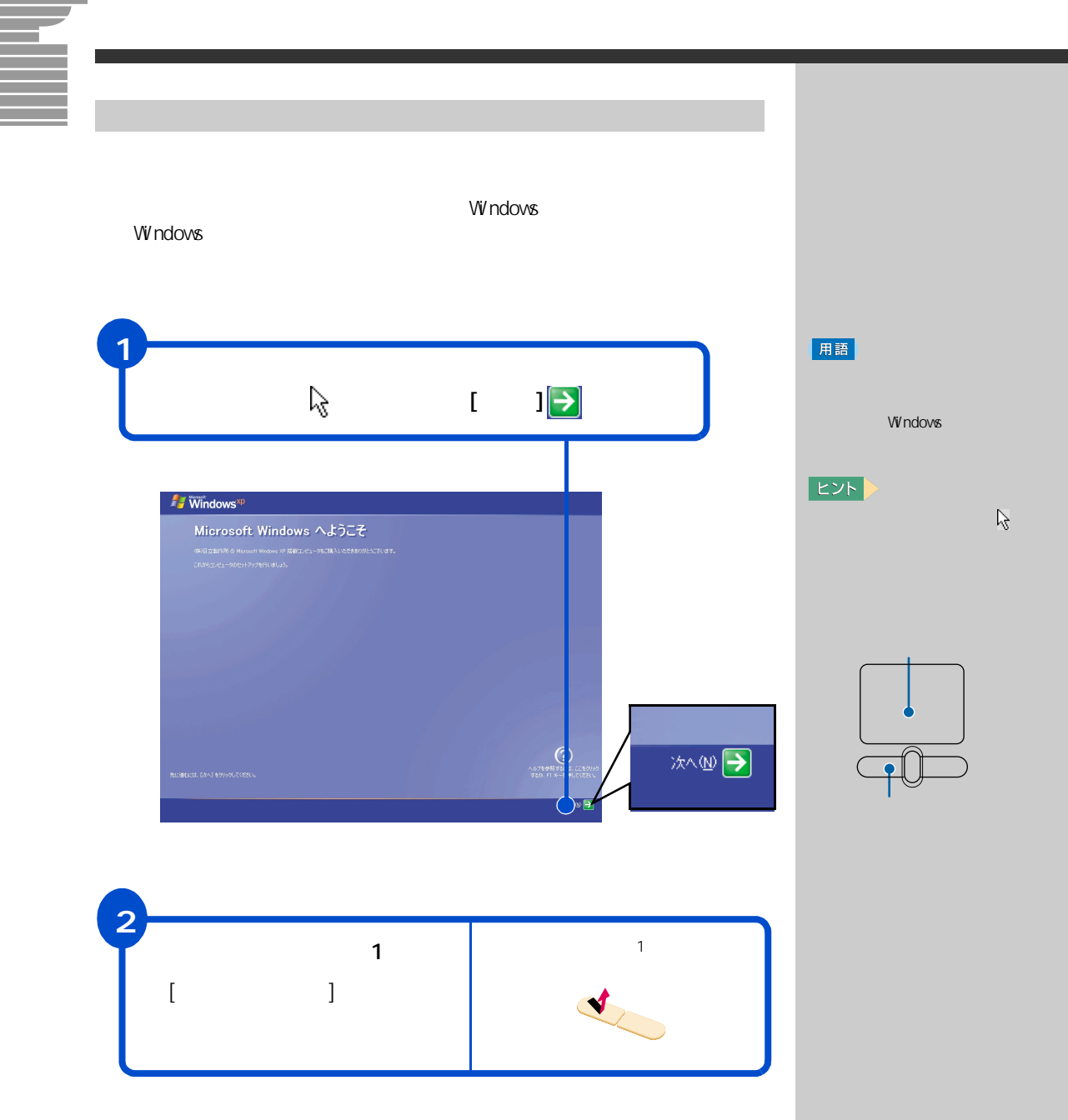

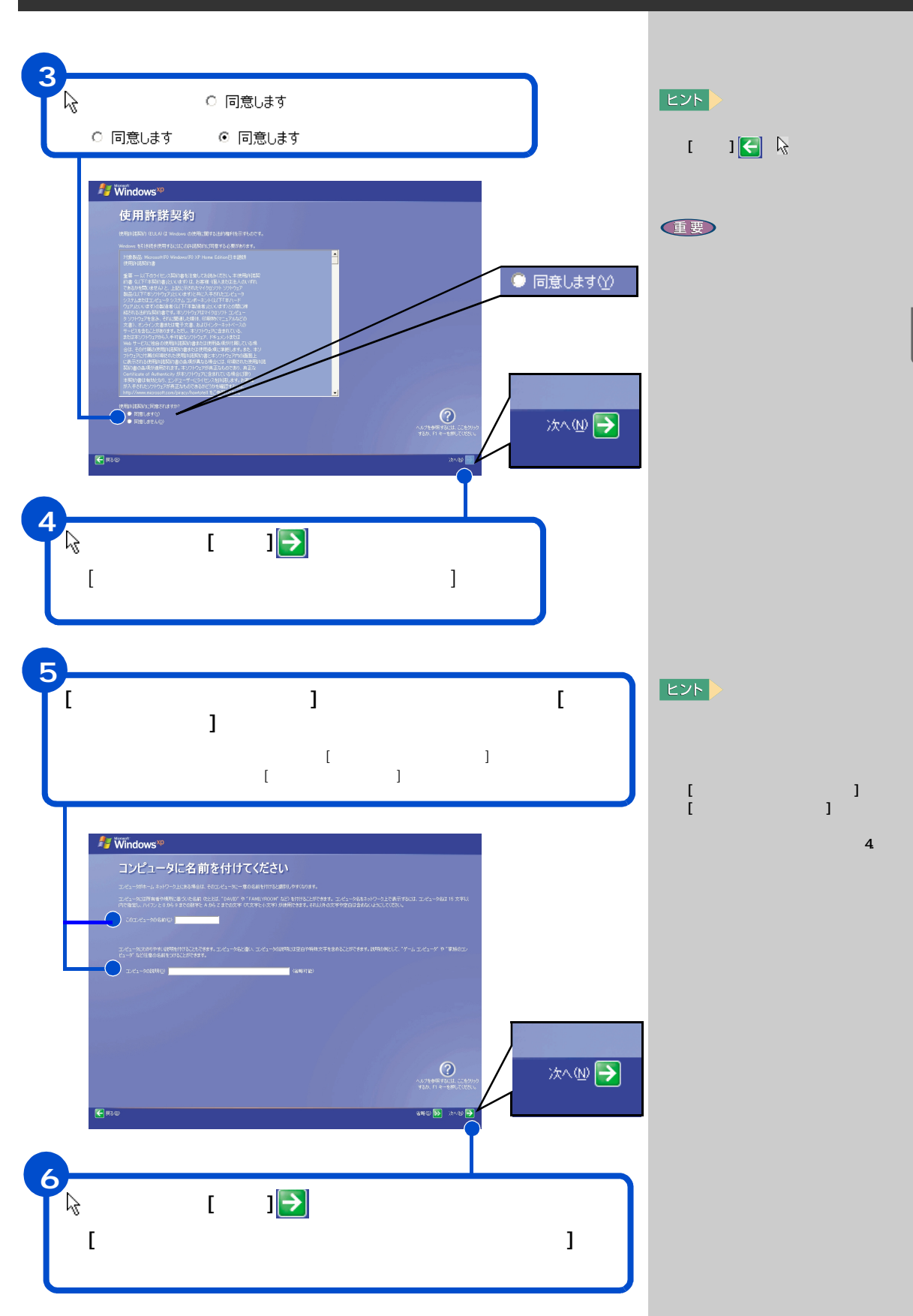

**CP 電源を入れよう** 

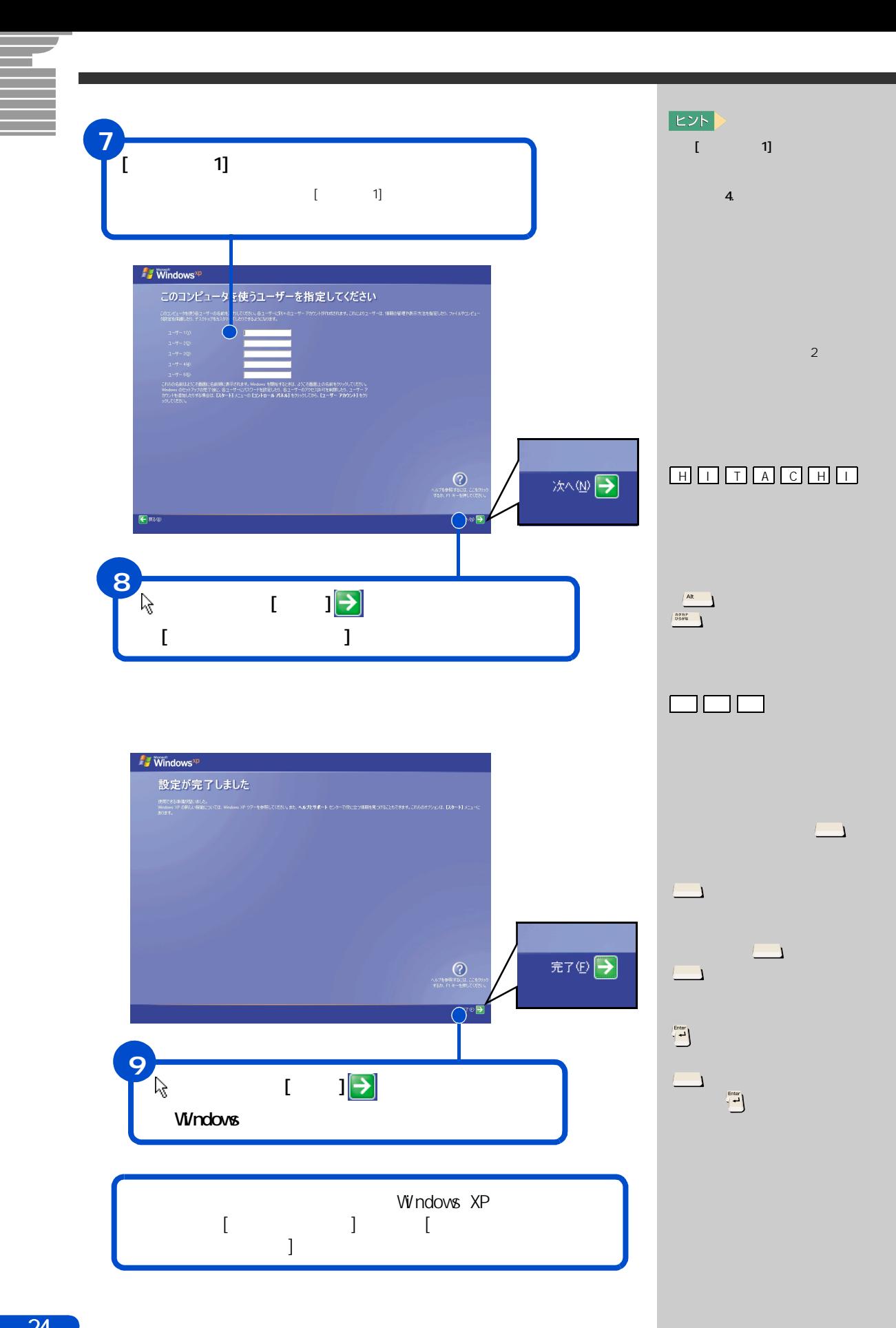

<span id="page-26-0"></span>**4. 電源を入れ直そう**

# Windows

<span id="page-26-1"></span>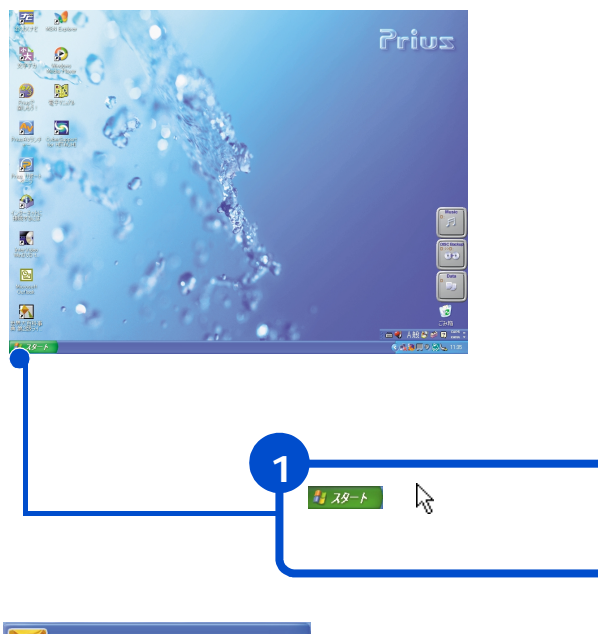

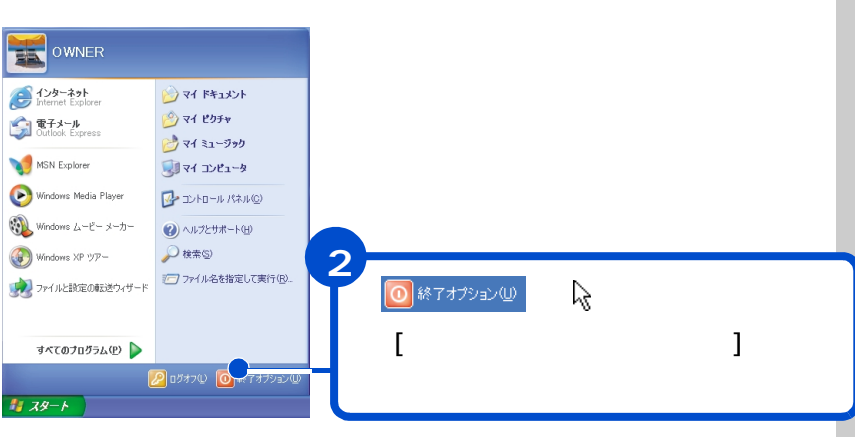

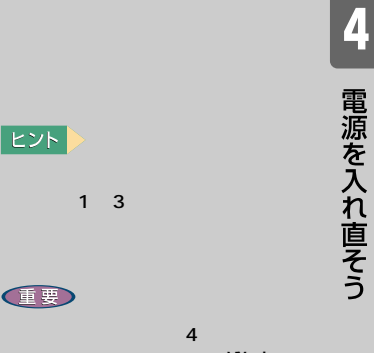

Windows

Windows

EXF)

健要

<span id="page-27-0"></span>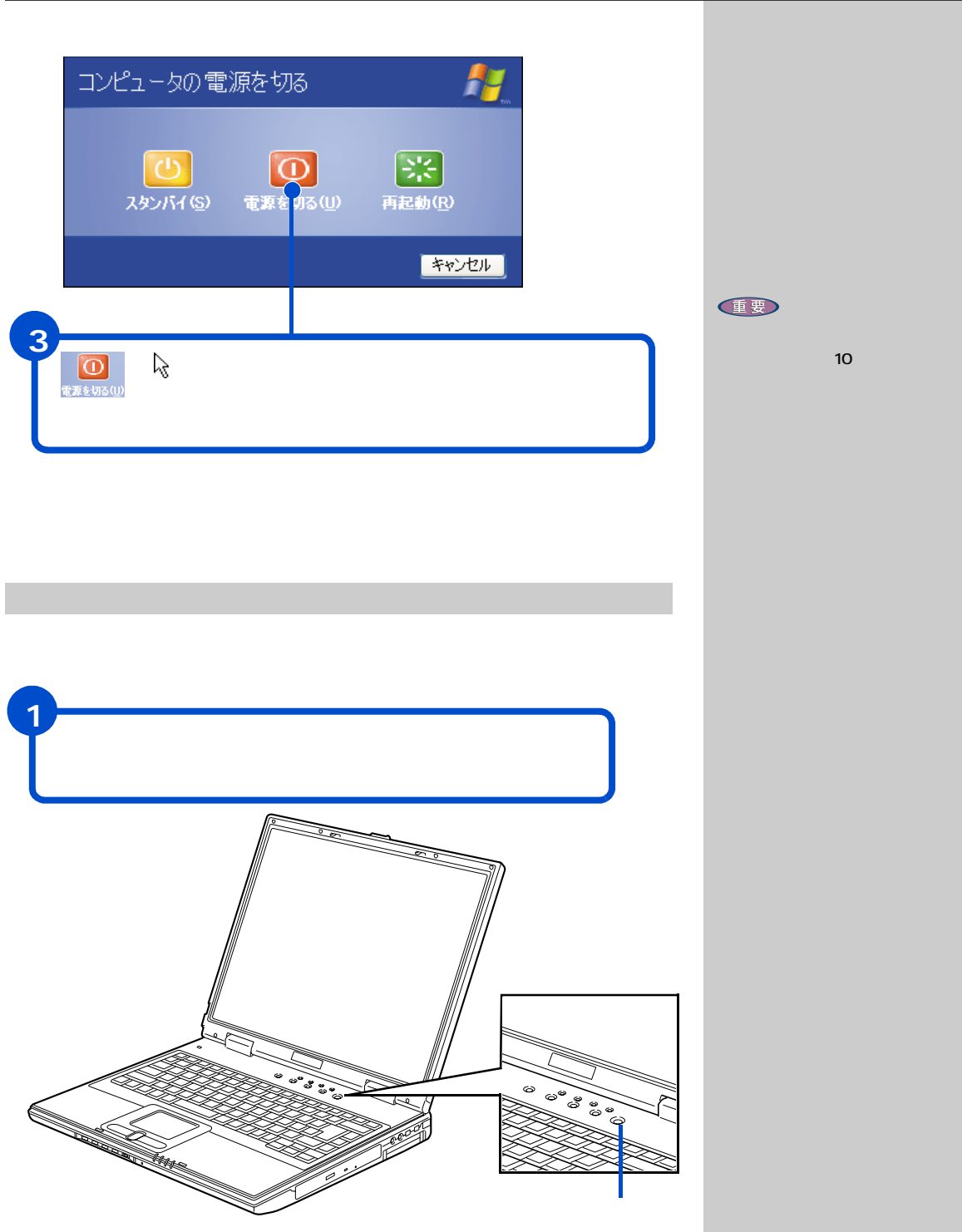

 $\overline{\phantom{a}}$ 

<span id="page-28-0"></span>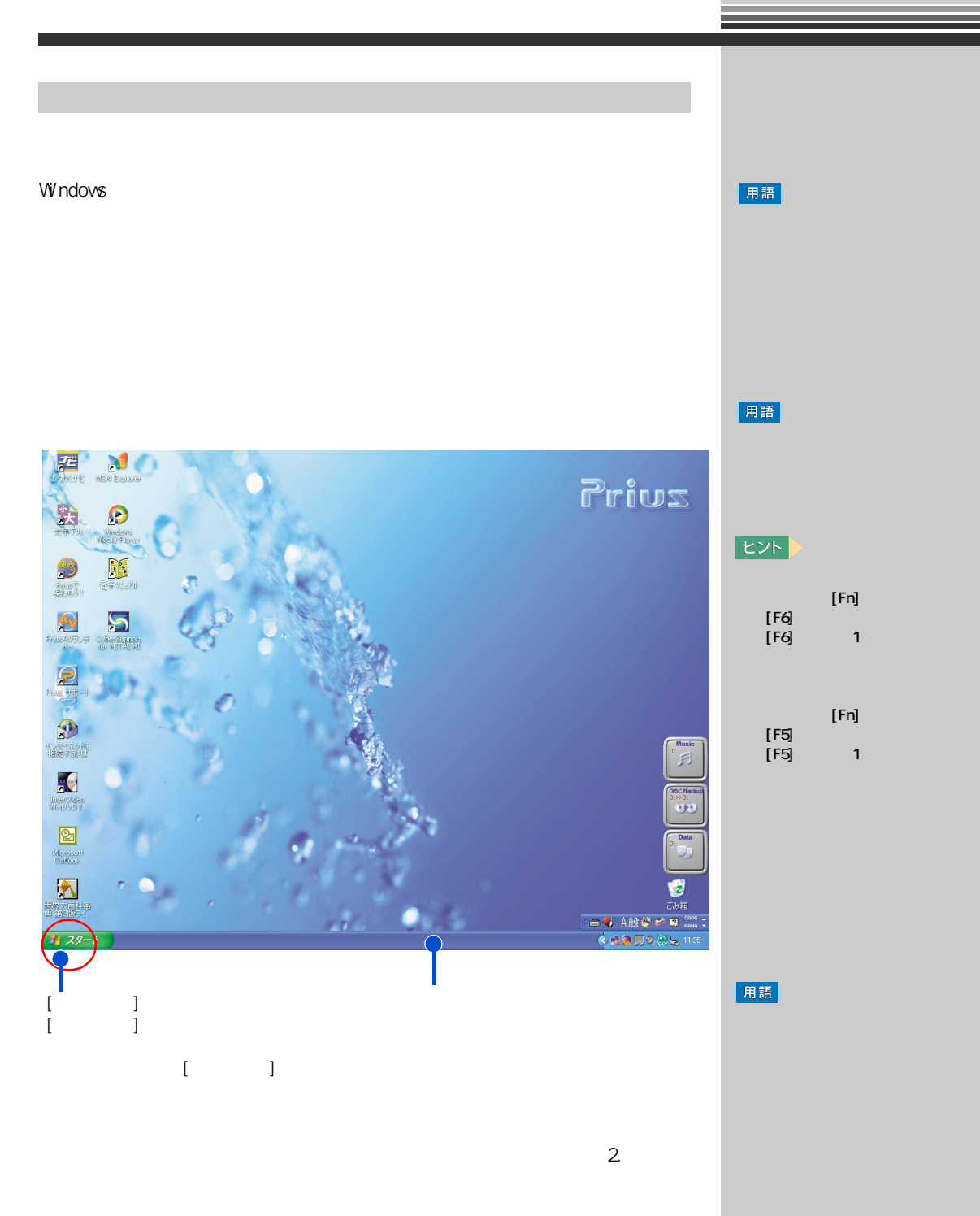

4 電源を入れ直そう

<span id="page-29-1"></span><span id="page-29-0"></span>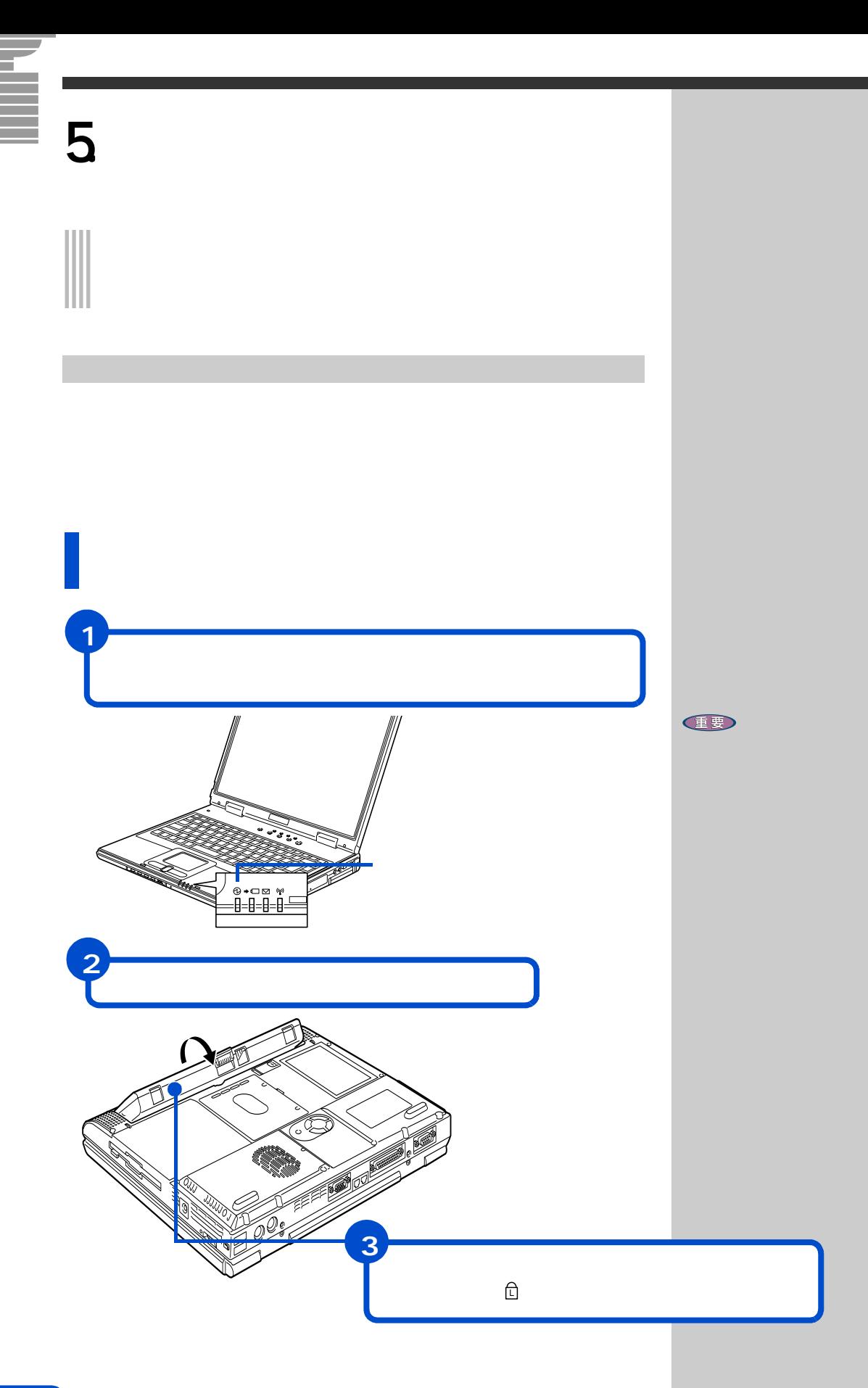

<span id="page-30-0"></span>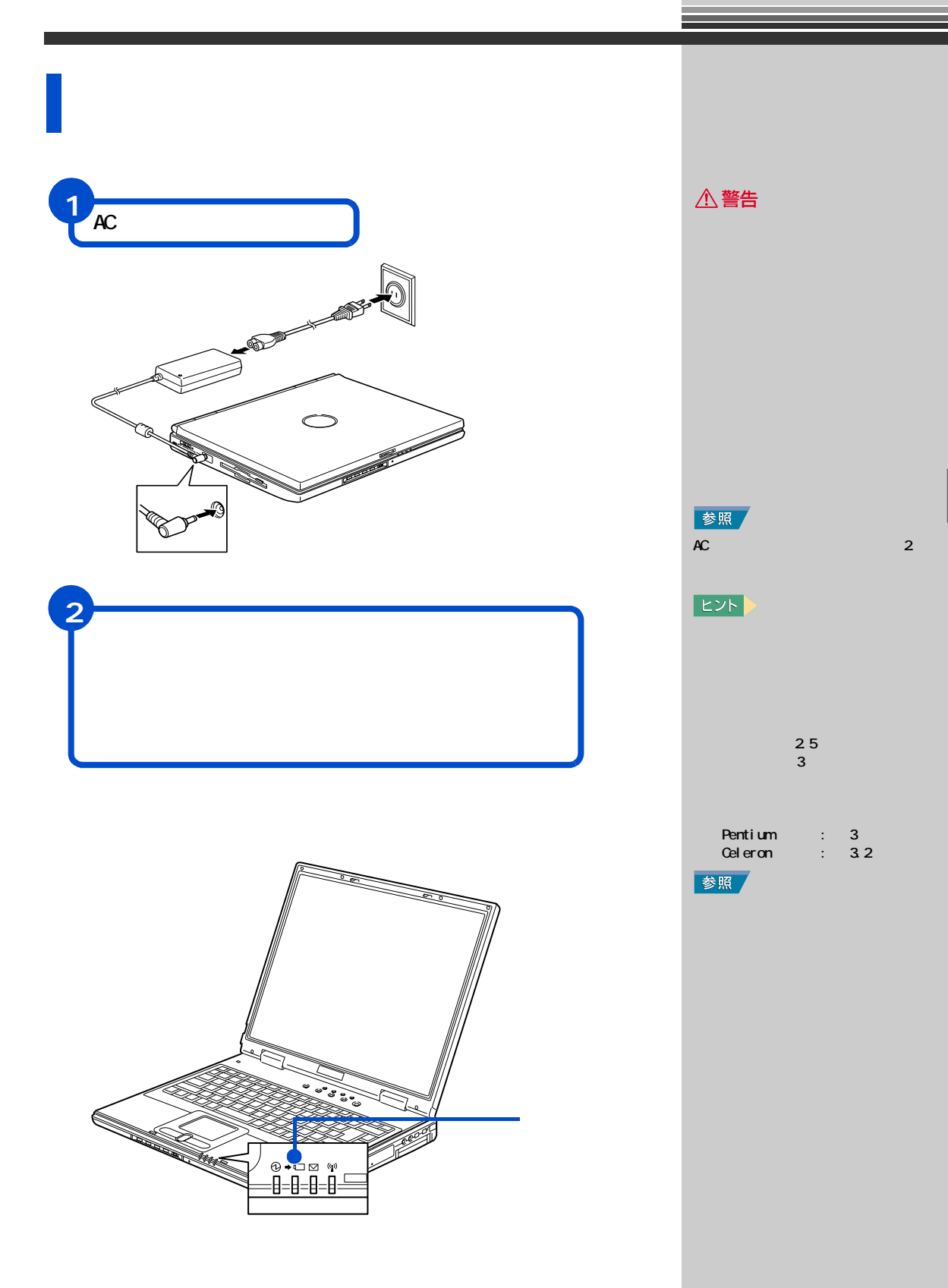

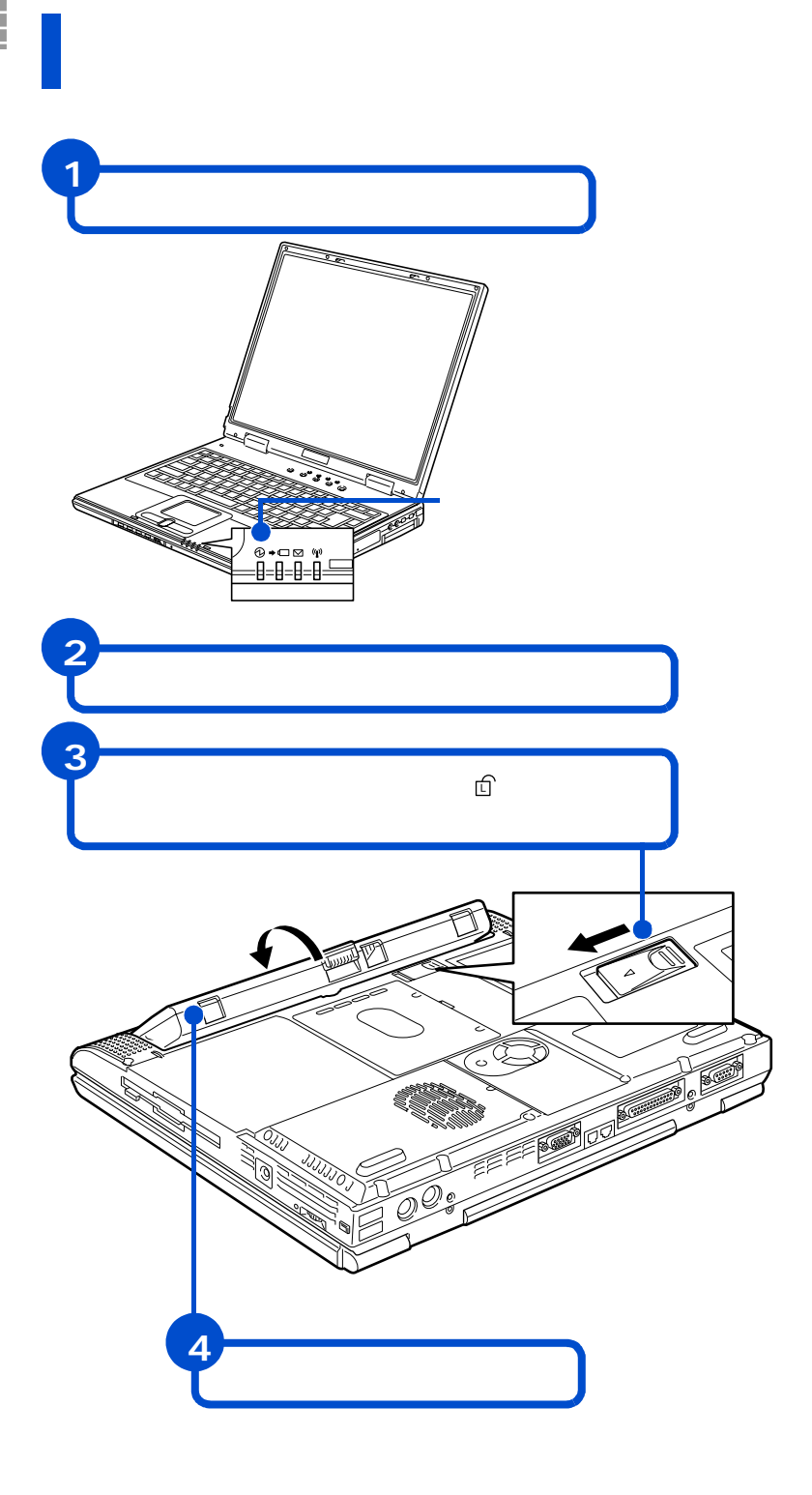

重要

<span id="page-32-0"></span>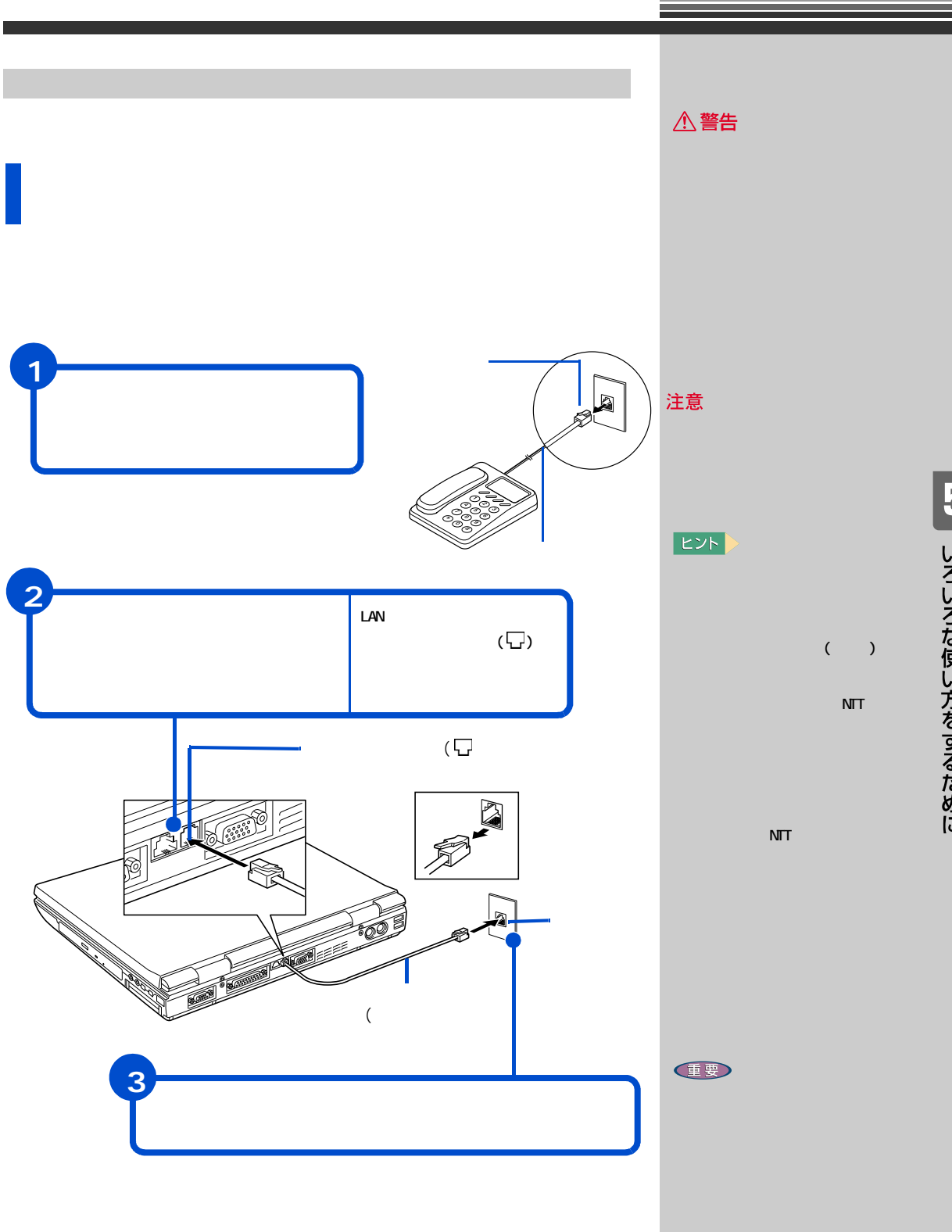

詳しいインターネットの始め方については、電子マニュアル『始めよう ! イ

「5」 いろいろな使い方をするために

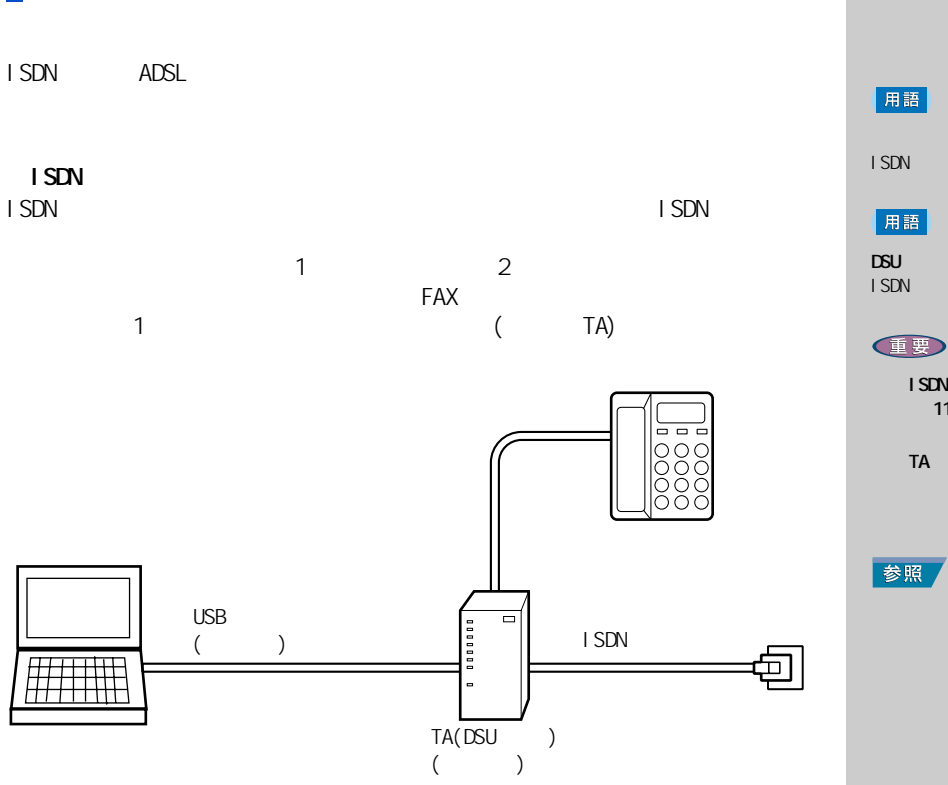

ターミナル・アダプター (TA)

ISDN NTT( 116)

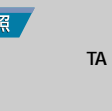

 $\blacksquare$  ISDN  $\blacksquare$ 

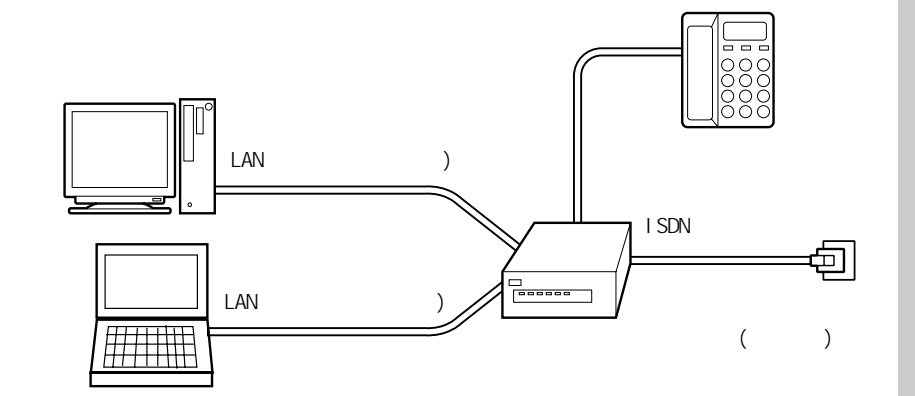

ADSL CATV LAN CATV LAN

**E** 

参照

『始めよう ! インターネッ LAN 0<br>∴1 LAN めよう!インタネット』1章の「LAN

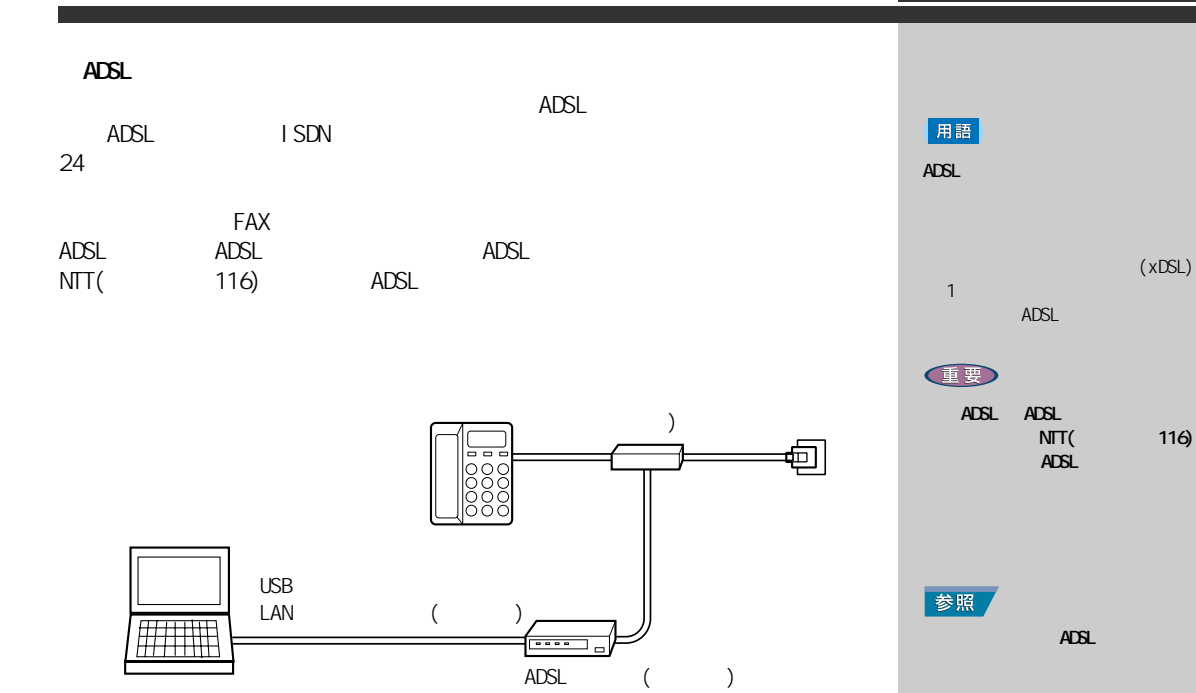

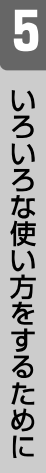

参照

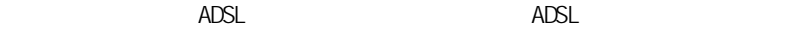

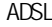

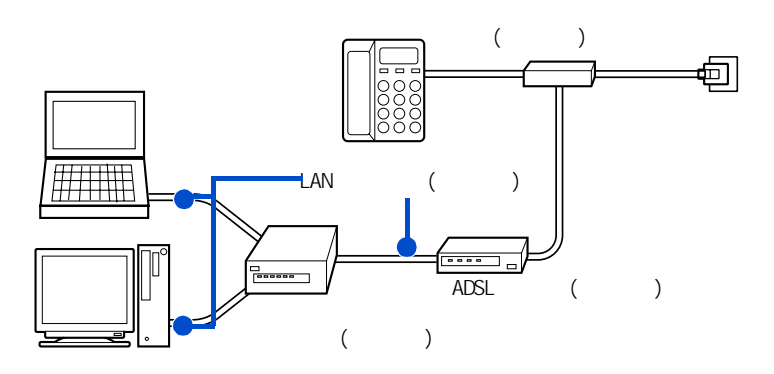

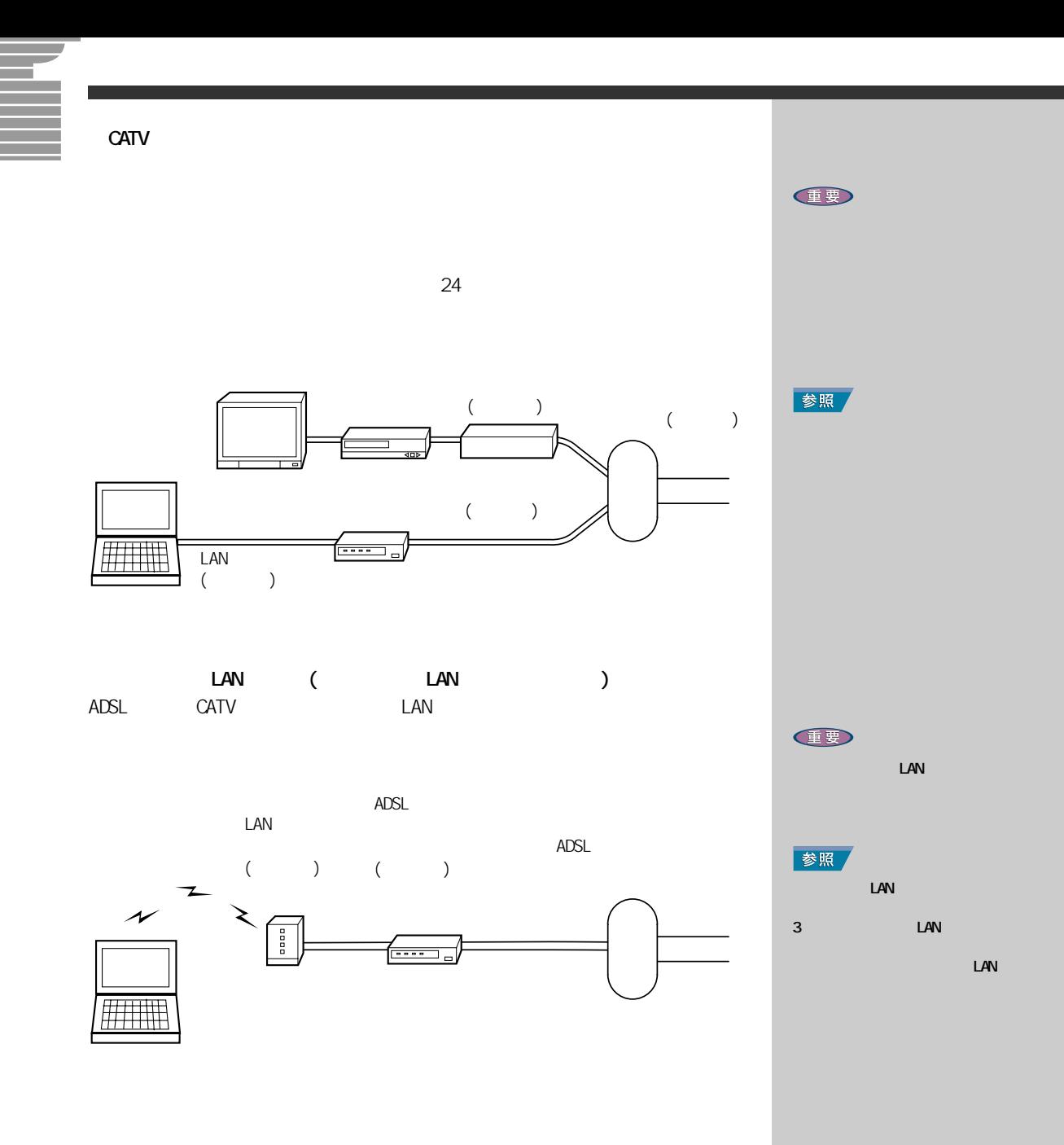

<span id="page-36-0"></span>このプリンタードライバーは 2000 million 2000 million 2000 million 2000 million 2000 million 2000 million 2000 million 2000  $\sim$  3 → 電子マニュアル『パソコン応用』3 章

 $i$ . LINK

USB

 $i$ . LINK

→ 電子マニュアル『パソコン応用』3 章

→ 電子マニュアル『パソコン応用』3 章

→ 電子マニュアル『パソコン応用』3 章 USB

Lexnark (PriusJet) EPSON (CL-760,PM-860PT,PM-870C, PN-740C) **CANON**  (BJ S330,PIXUS 320i, PIXUS 550i,PIXUS 850i, PIXUS 950i)

<span id="page-37-1"></span><span id="page-37-0"></span>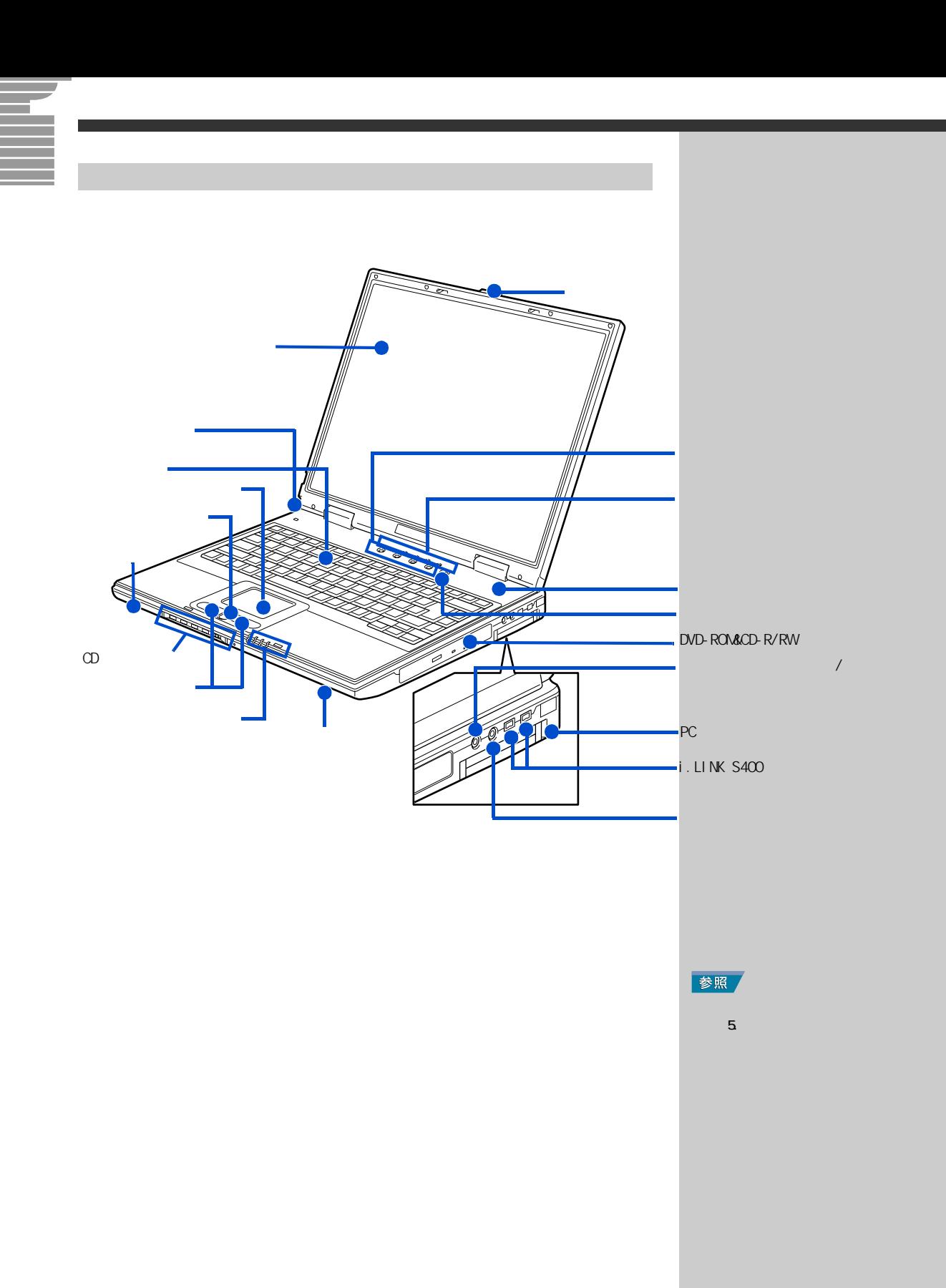

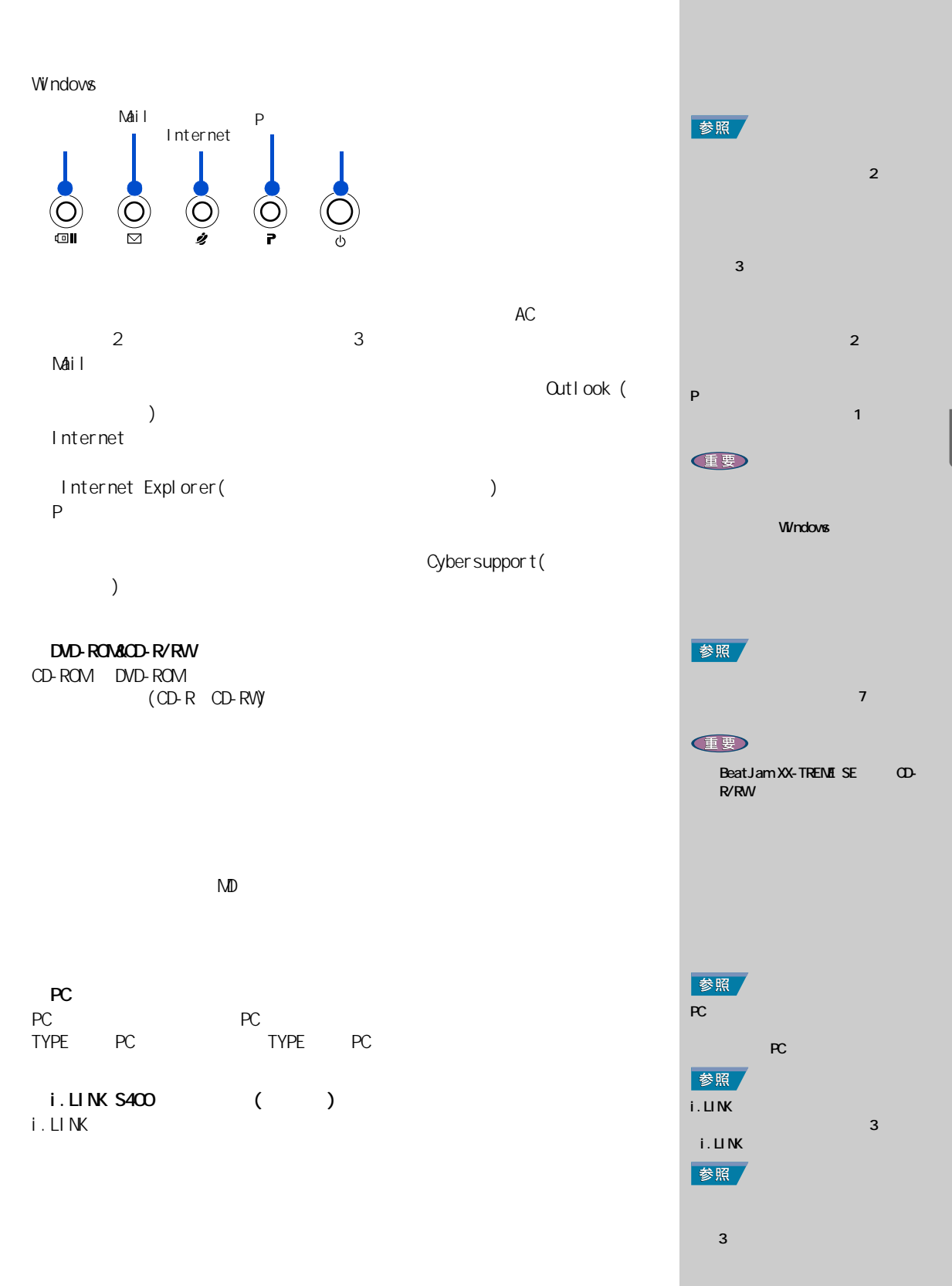

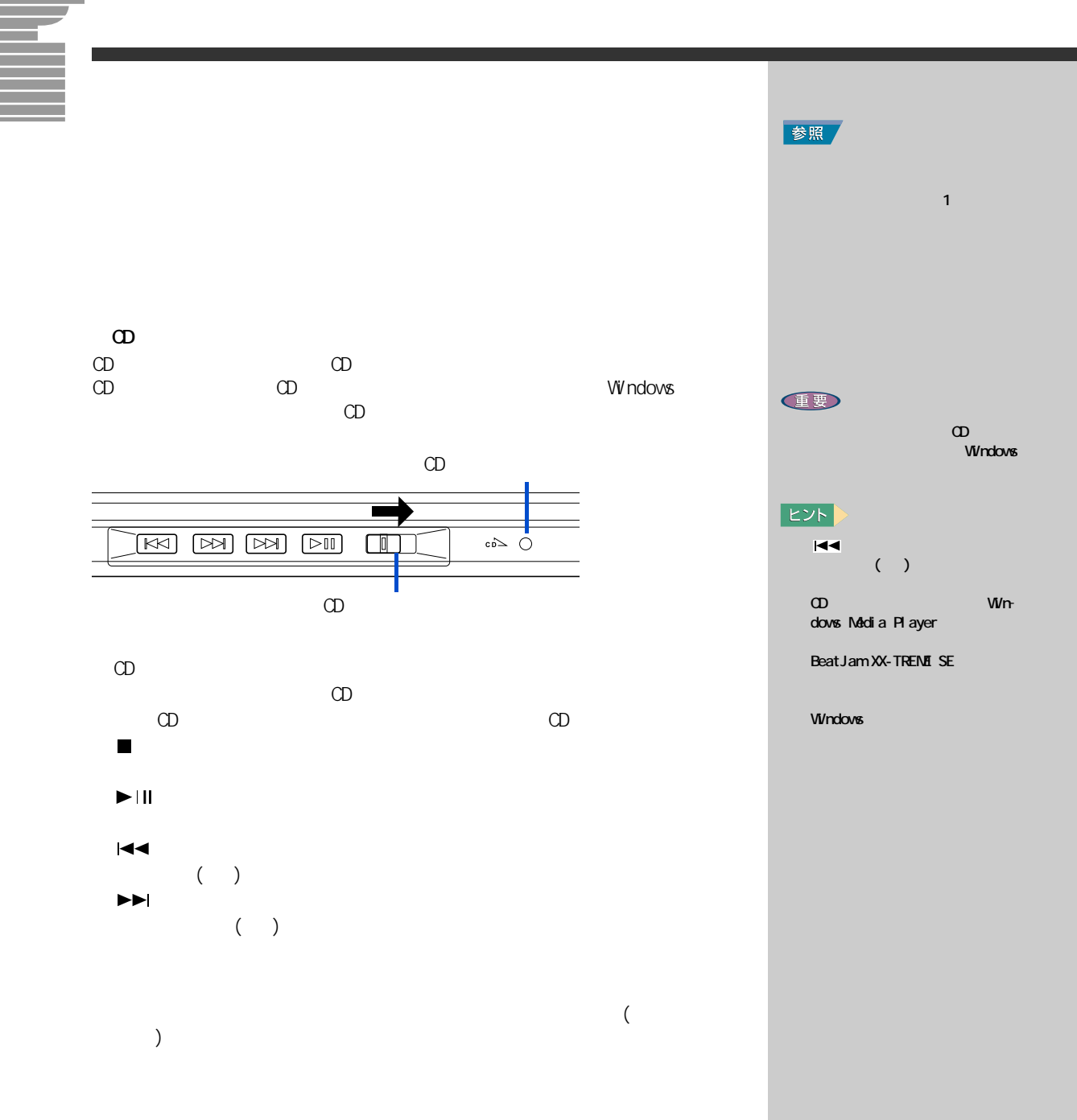

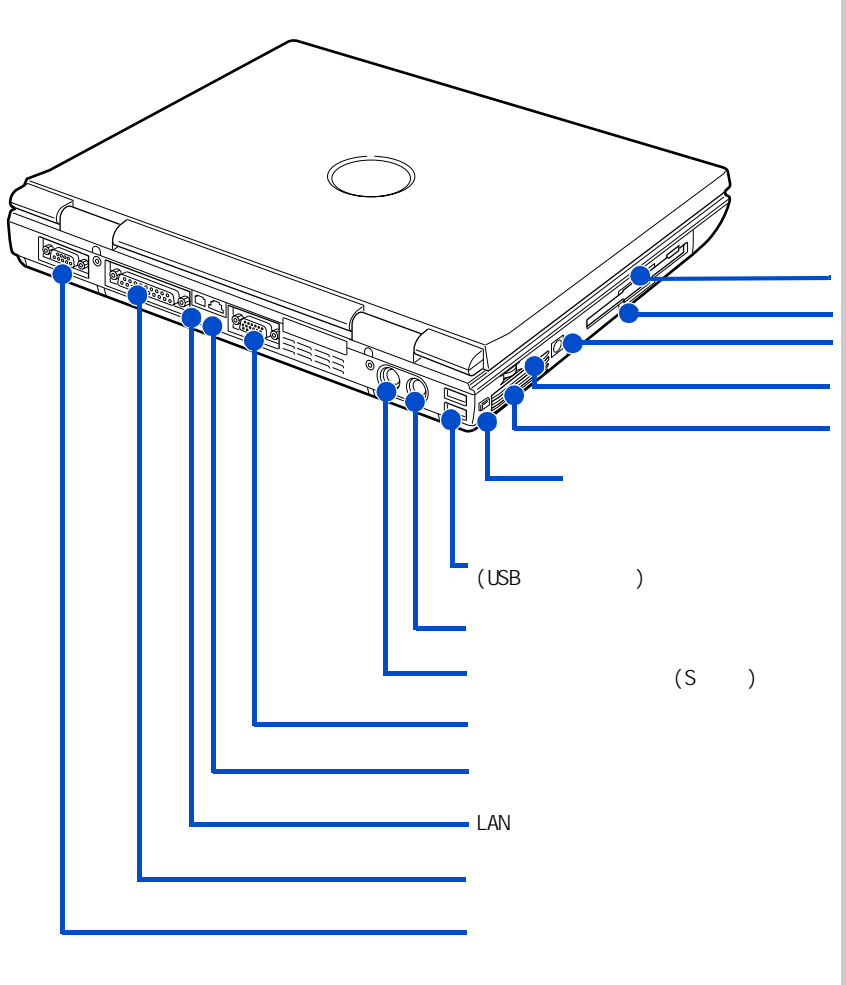

 $AC$ 

### $[Ctrl] + [A|t] + [Del]$

用語 参照  $\sim$  1 or  $\sim$  1 or  $\sim$  1 参照  $5.$  Second  $5.$ 

> $\sim$  2 $\sim$  2 $\sim$  100  $\sim$  100  $\sim$  $\sim$  7  $\sim$  7  $\sim$ 参照  $\overline{UB}$ 3 USB

 $\begin{array}{ccc} \textbf{(LSB)} & \hspace{1.5cm} & \textbf{)} \\ \textbf{(LSB)} & \hspace{1.5cm} & \textbf{)} \end{array}$  $( \cup SB)$ 

Ξ

LAN

 $(S \t)$ 

 $\mathsf{LAN}$ 

 $($ ) extends the contract of  $\mathcal{L}$ 

PS/2 マウスを使うとしてもない。このコネクターに使うとしてもない。このコネクターにはないます。このコネクターにはなく、このコネクターにはなく、このコネクターにはなく、このコネクターにはなく、このコ

( D-Sub15 )

参照 マニュアル『パソコン応用』3 章の「

 $\mathbf{S}=\mathbf{S}=\mathbf{$ 

参照  $5<sub>1</sub>$ 

 $LM$  $LM$ 

参照  $\overline{\mathbf{3}}$ 

<span id="page-42-0"></span>![](_page_42_Picture_0.jpeg)

 $\mathsf{LAN}$  $LAN$ 

1  $\blacksquare$ 

参照

(HDD) CD/DVD

![](_page_43_Picture_1.jpeg)

 $\blacksquare$  +  $\blacksquare$  1 of  $\blacksquare$  +  $\blacksquare$ 

Ŧ

 $($  FD) FD 0.0  $\sim$  50  $\sim$  50  $($  FDD)

![](_page_44_Picture_1.jpeg)

FD FDD FDD

![](_page_44_Picture_4.jpeg)

但要  $\blacksquare$ and FDD FD はない FD ださい。FD を入れたまま電源を **TV FD がくしょうかい** FD

![](_page_45_Picture_0.jpeg)

重要

<span id="page-46-2"></span><span id="page-46-1"></span><span id="page-46-0"></span>![](_page_46_Picture_88.jpeg)

PC NO

PC *PC* 

## BIOS の設定をご購入時の状態に戻す

Ξ

BIOS の設定をご購入時の状態に戻す ( 初期化する ) ことで解決できる問題  $B\cup C$ 

**1** パソコンの電源を入れる。

 $B \subset S$   $[$  Main]

HTACH
[F2]

 $EY$  $B \circ C$ 

PC

 $\overline{\mathsf{PC}}$ 

![](_page_47_Picture_12.jpeg)

![](_page_48_Picture_107.jpeg)

Exi t

![](_page_48_Picture_108.jpeg)

3 Load Setup Defaults Enter

![](_page_48_Picture_109.jpeg)

![](_page_48_Picture_110.jpeg)

BIOS Exit

5<br>**5** [Exit Saving Changes] Enter

![](_page_48_Picture_10.jpeg)

<span id="page-49-0"></span>![](_page_49_Figure_0.jpeg)

![](_page_49_Figure_1.jpeg)

÷

 $2<sub>[1]</sub>$ 

![](_page_50_Figure_1.jpeg)

![](_page_51_Figure_0.jpeg)

![](_page_51_Figure_1.jpeg)

**7** 3 (2)

![](_page_52_Figure_2.jpeg)

 $Microsoft$  (R) Windows (R) XP Home Edition

CTRL+ALT+DEL

**9** Windows XP 000 Windows TV 000 Windows  $P$ 

参照

<span id="page-53-1"></span><span id="page-53-0"></span>![](_page_53_Figure_0.jpeg)

<span id="page-54-1"></span><span id="page-54-0"></span>![](_page_54_Picture_0.jpeg)

 $\lambda$  windows  $\lambda$ 

 $\forall V$ ndows  $\forall V$ ndows  $\forall V$ 

 $10$ 

 $AC$ 

 $5$ 

 $\infty$  OS  $\infty$ USB IEEE1394 DV<br>PC

 $PC$ 

cD/DVD <del>Francount</del>  $\sigma$ 

windows the contract  $\sim$ 

![](_page_56_Figure_0.jpeg)

付録

AC アダプターに関するご注意

 $($ 

### **OVDUD**

CD-R/CD-RW

 $CD-R$   $CD-RW$  $CD-R$   $CD-RW$ 

DVD-RAM

![](_page_58_Picture_93.jpeg)

 $1, 2$ 

・FD のシャッター部は開けないでください。内部の磁性面が汚れると使え

FD the state state  $\mathbb{R}$ 53 ∴ 10 90%Rh( )  $: 4$ <br> $: 25$ 

 $FD = 1$ 

付録

![](_page_59_Figure_0.jpeg)

![](_page_59_Picture_51.jpeg)

![](_page_59_Figure_2.jpeg)

Microsoft Windows Microsoft Corp.

![](_page_60_Figure_1.jpeg)

Copyright © Hitachi, Ltd. 2002. All rights reserved.

$$
\mathbf{H}^{\perp} \mathbf{H}
$$

**200D711P0-1**

![](_page_61_Picture_2.jpeg)

## **HITACHI**<br>Inspire the Next

![](_page_61_Picture_4.jpeg)

200D711P0-1